Blink

Đ)

**Tcons** 90)

 $\overline{\mathbb{Q}}$ 

## embedded 5,7" LCD-DISPLAY Stand 07.2014 **320x240 MIT INTELLIGENZ**

EA eDIP320-8 series ELECTRONIC<br>ASSEMBLY

**TECHNISCHE DATEN**

**WELTNEUHEIT !**

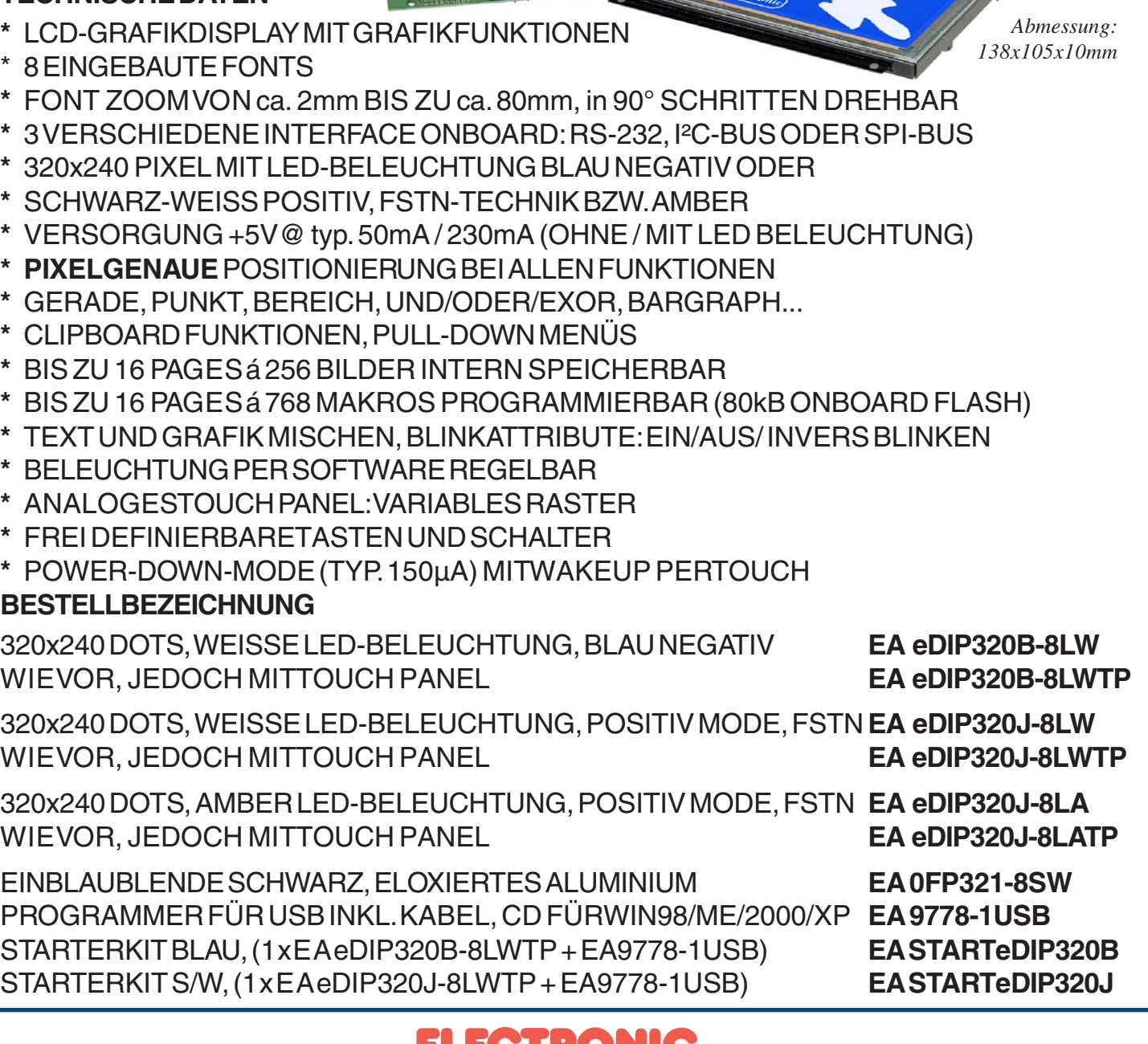

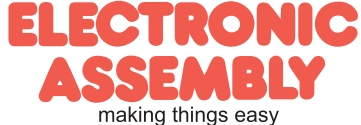

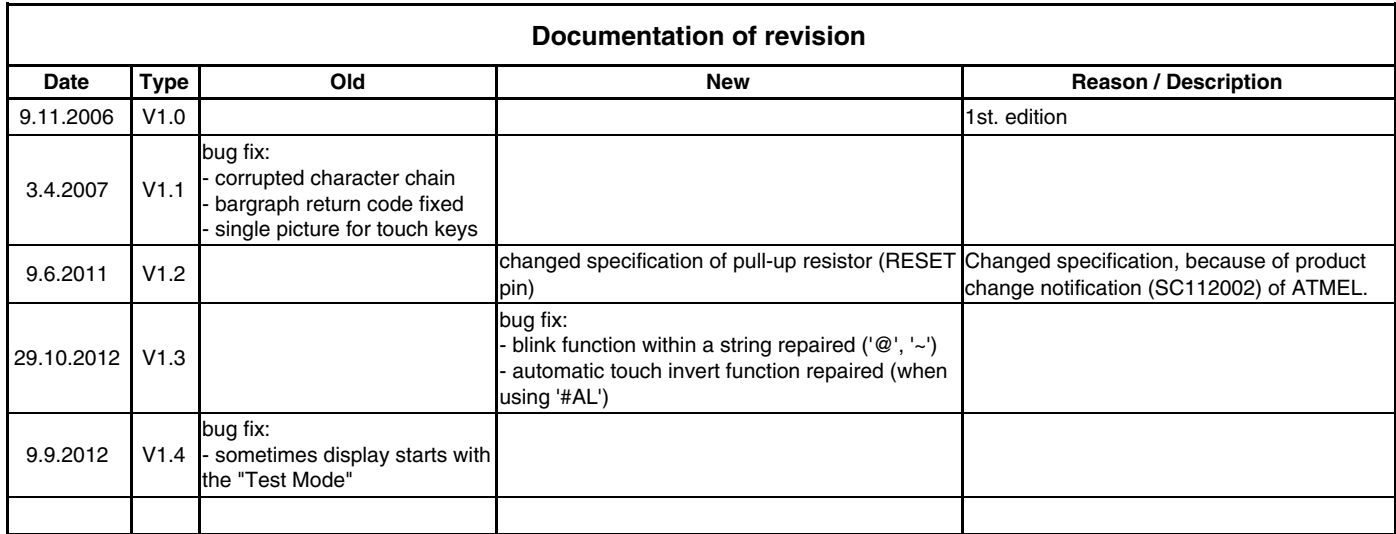

## **INHALT**

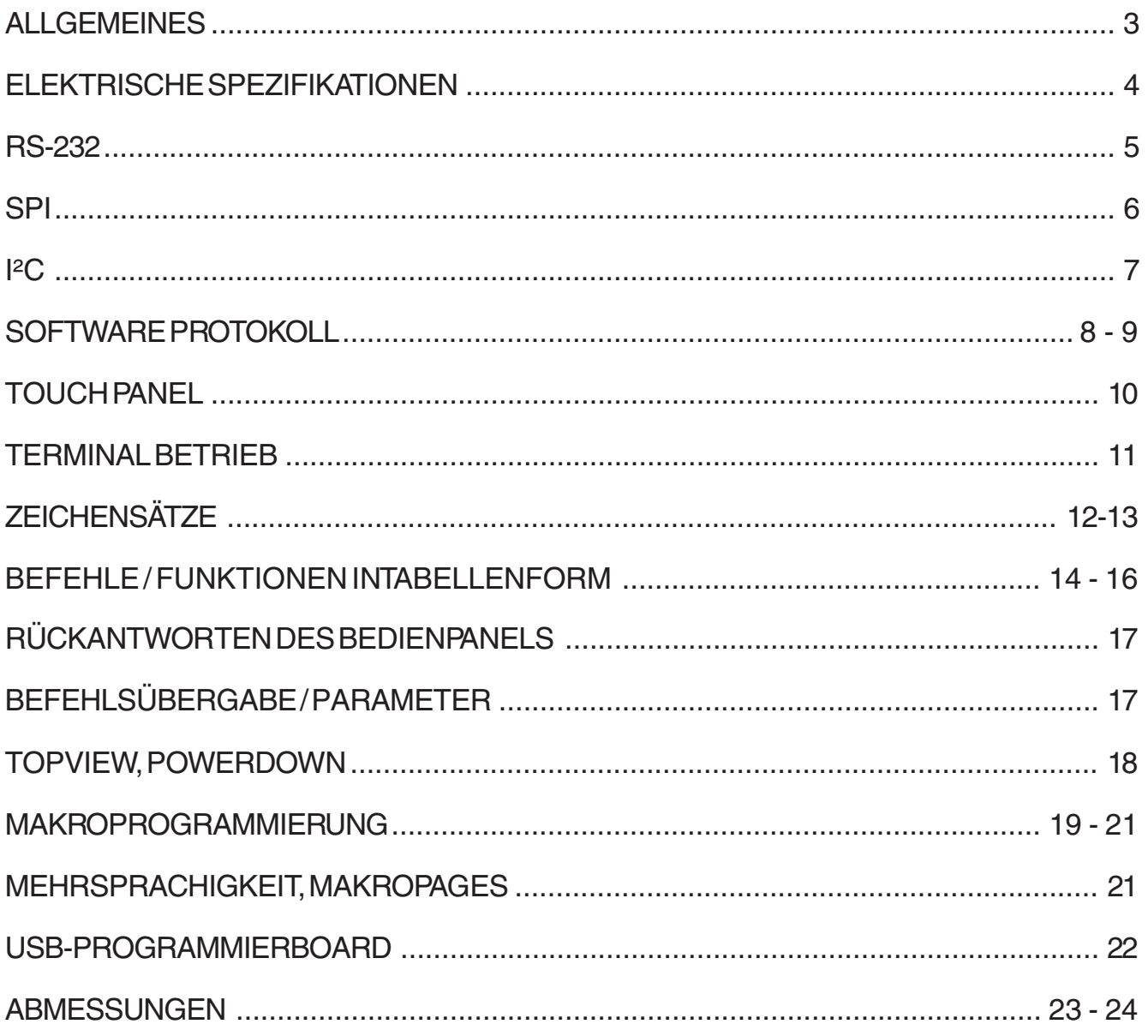

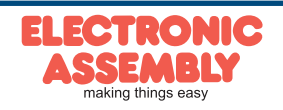

## **ALLGEMEINES**

Die EA eDIP-Serie sind die weltweit ersten Displays mit integrierter Intelligenz ! Neben diversen eingebauten Schriften welche pixelgenau verwendet werden können, bieten sie zudem eine ganze Reihe ausgefeilter Grafikfunktionen.

Die Displays sind mit 5V sofort betriebsbereit. Die Ansteuerung erfolgt über eine der 3 eingebauten Schnittstellen RS-232, SPI oder I²C. "Programmiert" werden die Displays über hochsprachenähnliche Grafikbefehle; die zeitraubende Programmierung von Zeichensätzen und Grafikroutinen entfällt hier völlig. Die simple Verwendung dieses Displays samt Touchpanel verkürzt die Entwicklungszeit drastisch.

#### **HARDWARE**

Das Display ist für +5V Betriebsspannung ausgelegt. Die Datenübertragung erfolgt entweder seriell asynchron im RS-232 Format oder synchron via SPI oder I²C Spezifikation. Zur Erhöhung der Datensicherheit wird für alle Übertragungsvarianten ein einfaches Protokoll verwendet.

## **ANALOGESTOUCH PANEL**

Optional sind alle Versionen mit einem integrierten Touch Panel ausgerüstet. Durch Berühren des Displays können hier Eingaben gemacht und Einstellungen per Menü oder Bargraphs getätigt werden. Die Beschriftung der "Tasten" ist flexibel und auch während der Laufzeit änderbar (verschiedene Sprachen, Icons). Das Zeichnen der einzelnen "Tasten", sowie das Beschriften wird von der eingebauten Software komplett übernommen.

### **LED-BELEUCHTUNG; BLAU, WEISS, AMBER**

Alle Displays sind mit einer modernen und stromsparenden LED-Beleuchtung ausgestattet. Die Helligkeit kann per Befehl von 0~100% variiert werden. Während das Schwarz-Weiß-Display (J-LW) und das Amberfarbige (J-LA) auch mit komplett abgeschalteter Beleuchtung noch ablesbar sind, benötigt das blau-weiße Display (B-LW) zum Ablesen in jedem Fall eine minimale Beleuchtung. Für den Betrieb im direkten Sonnenlicht empfehlen wir die Schwarz-Weiß oder Amber-Version. Für alle anderen Einsatzfälle empfehlen wir die sehr kontraststarke Version in blau-weiß. Im 24h Betrieb sollte zur Erhöhung der Lebensdauer die Beleuchtung der J-LW und B-LW Typen die Beleuchtung sooft als möglich gedimmt bzw. abgeschaltet werden. Die Version in Amber (J-LA) ist auch bei 100% Beleuchtung für den Dauereinsatz geeignet (MTBF 100,000 Stunden).

## **SOFTWARE**

Die Programmierung erfolgt über Befehle wie z.B. Zeichne Rechteck von 0,0 nach 64,15. Es ist keine zusätzliche Software oder Treiber erforderlich. Zeichenketten und Bilder lassen sich **pixelgenau** platzieren. Blinkattribute können beliebig oft vergeben werden. Das Mischen von Text und Grafik ist jederzeit möglich. Es können bis zu 32 Zeichensätze verwendet werden. Jeder Zeichensatz und die Bilder können wiederum 2- bis 8-fach gezoomt und in 90° Schritten gedreht werden. Mit dem größten Zeichensatz lassen sich somit bildschirmfüllende Worte und Zahlen darstellen.

## **ZUBEHÖR**

Programmer für internes DatenFlash

Das Display wird fertig programmiert mit allen Fonts ausgeliefert. In der Regel ist also der zusätzlich Programmer nicht erforderlich !

Sollen jedoch die internen Zeichensätze geändert oder erweitert werden, oder sollen intern Bilder oder Makros abgelegt werden, brennt der als Zubehör erhältliche USB-Programmer EA 9778-1USB die von Ihnen erstellten Daten/Bilder dauerhaft ins on-board DatenFlash (80kB).

Der Programmer läuft unter Windows und wird an die USB Schnittstelle des PC angeschlossen. Ein Schnittstellenkabel und die Installationssoftware sind im Lieferumfang des Programmers enthalten.

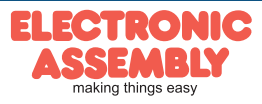

## **SPEZIFIKATION UND GRENZWERTE**

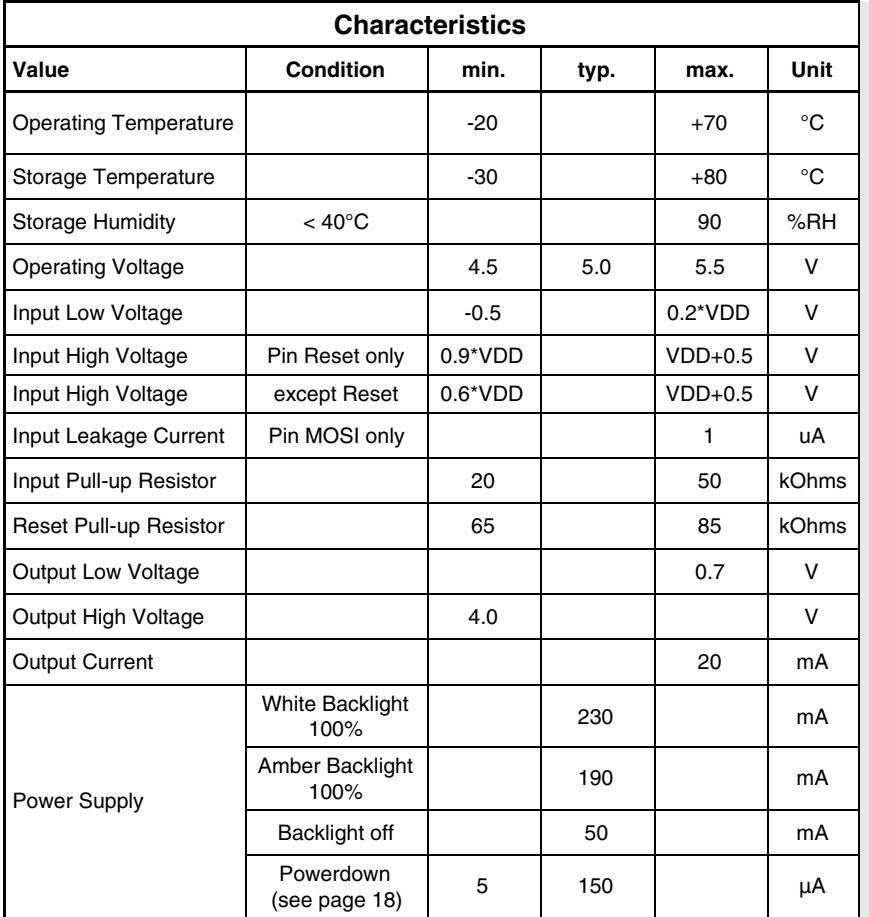

## **AUSGÄNGE**

Das EA eDIP320 bietet bis zu 8 Ausgänge, welche z.B. zum Ansteuern von LEDs genutzt werden können. Je nach gewähltem Interface RS232, SPI oder I²C werden dazu die nicht benötigten Konfigurationspins genutzt. Die Konfigurationspins (Opendrain mit internem Pullup) werden dann als 1=HIGH-Pegel gewertet.

Jeder Ausgang kann per Befehl 'ESC YW n1 n2' individuell angesteuert werden. Strom kann nur bei L-Pegel fließen (Opendrain mit internem Pullup). Jeder Ausgang kann max. 10mA liefern. Es ist somit möglich, mit einem Ausgang direkt eine LED zu schalten. Größere Ströme können durch Verwendung eines externen Transistors geschaltet werden.

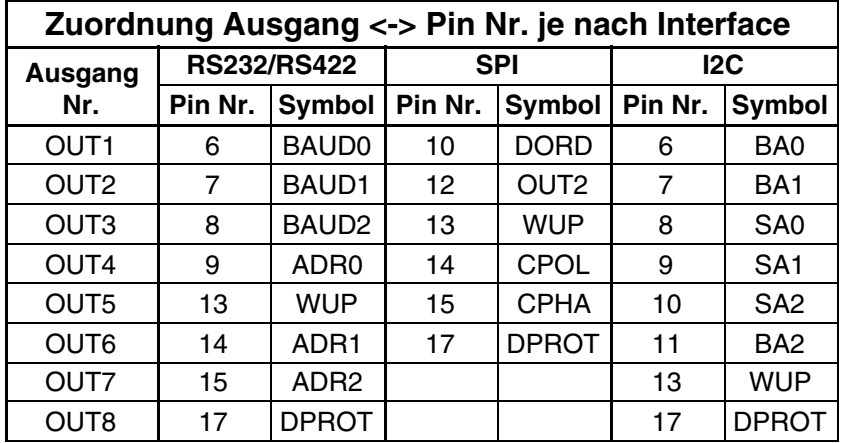

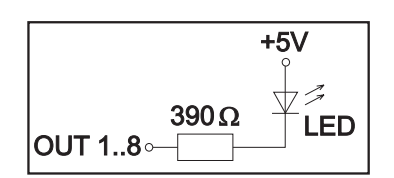

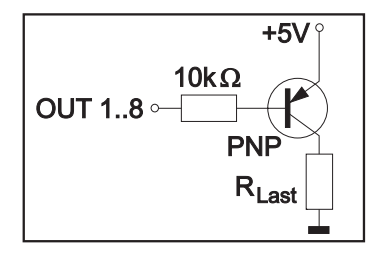

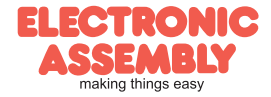

#### **RS-232 INTERFACE**

Wird das Display wie unten gezeigt beschaltet, so ist das RS-232 Interface ausgewählt. Die Pinbelegung ist in der Tabelle rechts angegeben.

Die Leitungen RxD und TxD führen 5V CMOS-Pegel zur direkten Anbindung an z.B. einen Mikrokontoller.

Wenn "echte" RS-232 Pegel erwünscht sind (z.B. zur Anbindung an einen PC) ist ein externer Pegelwandler wie z.B. MAX232 erforderlich.

*Hinweis:*

*Die Pins BAUD0..2, ADR0..2, WUP, DPROT und TEST/ SBUF haben einen internen Pull-UP, deshalb ist nur der LO-Pegel (0=GND) aktiv anzulegen. Für Hi-Pegel sind diese Pins offen zu lassen.*

*Für RS232 Betrieb (ohne Adressierung) sind die Pins ADR0..ADR2 offen zu lassen.*

*Am Pin 20 (SBUF) zeigt das Display mit einem low-Pegel, dass im internen Sendepuffer Daten zur Abholung bereit stehen. Diese Leitung kann z.B. mit einem Interrupteingang des Host Systems verbunden werden.*

### **BAUDRATEN**

Die Baudrate wird über die Pins 6, 7 und 8 (Baud0..2).eingestellt. Das Datenformat ist fest eingestellt auf 8 Datenbits, 1 Stopbit, keine Parität. Handshakeleitungen RTS/CTS sind nicht erforderlich. Die notwendige Steuerung wird von dem eingebauten Software-Protokoll übernommen (siehe Seiten 8 und 9). Startbit / DO  $\,$   $\,\mathrm{N}$ D1  $X$  $D2 \ X$  $D3 \ X$ D4  $\lambda$ D5  $X$  $DG X$ D7 Stopbit

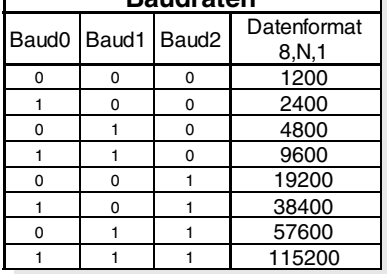

**Baudraten**

#### **RS-485 INTERFACE**

Mit einem externen Umsetzer (z.B. SN75176) kann das EA eDIP320 an einen 2-Draht RS-485 Bus angeschlossen werden. Somit können grosse Entfernungen bis zu 1200m (Ferndisplay) realisiert werden. Betrieb von mehreren EA eDIP320 an einem RS-485 Bus durch Einstellen von Adressen. Wir empfehlen zur Entwicklung das Board EA 9778-1RS485. Adressierung:

**SSEMBLY** 

- -Bis zu acht Hardware-Adressen (0..7) per Pins ADR0..ADR2 einstellbar
- -Das eDIP mit Adresse 7 ist nach PowerOn selektiert und Empfangsbereit
- -Die eDIPs mit Adresse 0..6 sind nach PowerOn deselektiert

-Bis zu 246 weitere Software-Adressen per Befehl '#KA adr' im PowerOnMakro einstellbar (eDIP extern auf Adresse 0 setzen)

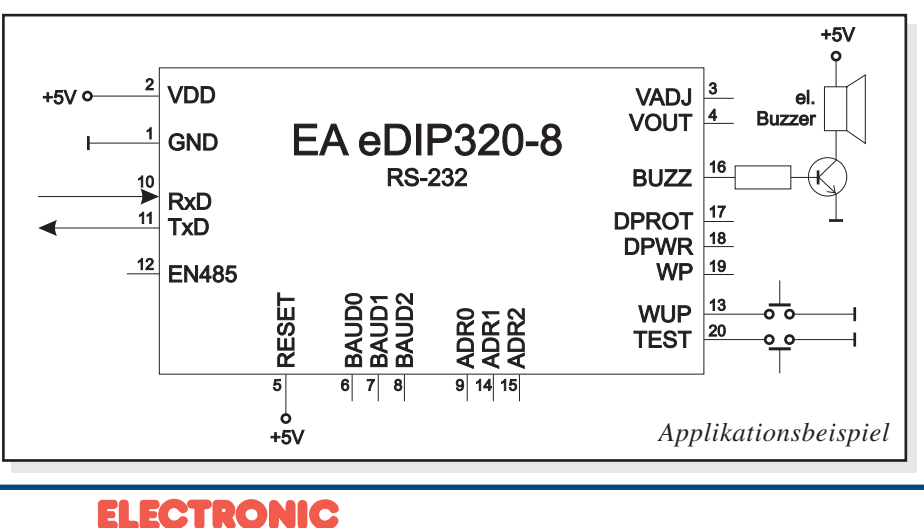

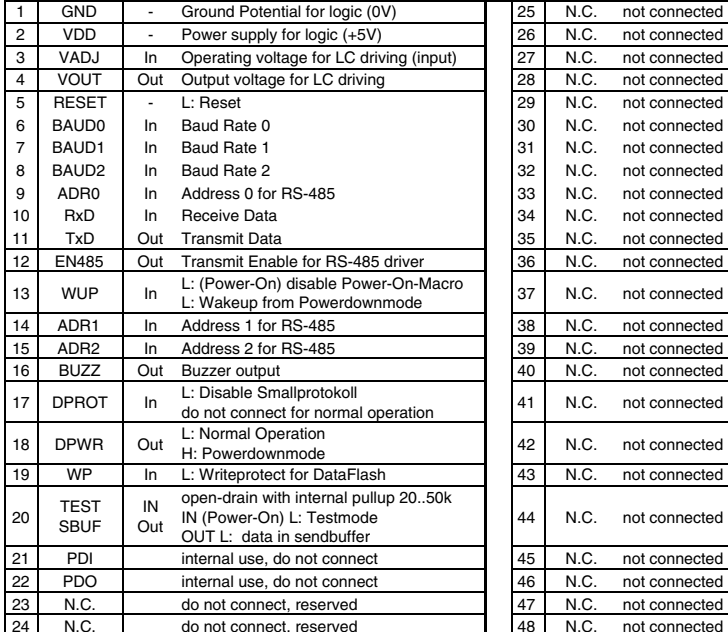

**Pinout eDIP320-8: RS-232/RS-422 mode Pin Symbol In/Out Function Pin Pin Symbol Function**  **Seite 6**

#### **SPI INTERFACE**

Wird das Display wie unten gezeigt beschaltet, ist der SPI-Mode aktiviert. Die Datenübertragung erfolgt dann über die serielle synchrone SPI-Schnittstelle.

Mit den Pins DORD, CPOL, CPHA werden die Hardwarebedingungen an den Master angepasst.

#### *Hinweis:*

*Die Pins DORD, CPOL, CPHA, DPOM und TEST/SBUF haben einen internen Pull-UP, deshalb ist nur der LO-Pegel (0=GND) aktiv anzulegen. Für Hi-Pegel sind diese Pins offen zu lassen.*

*Am Pin 20 (SBUF) zeigt das Display mit einem low-Pegel, dass im internen Sendepuffer Daten zur Abholung bereit stehen. Diese Leitung kann z.B. mit einem Interrupteingang des Host Systems verbunden werden.*

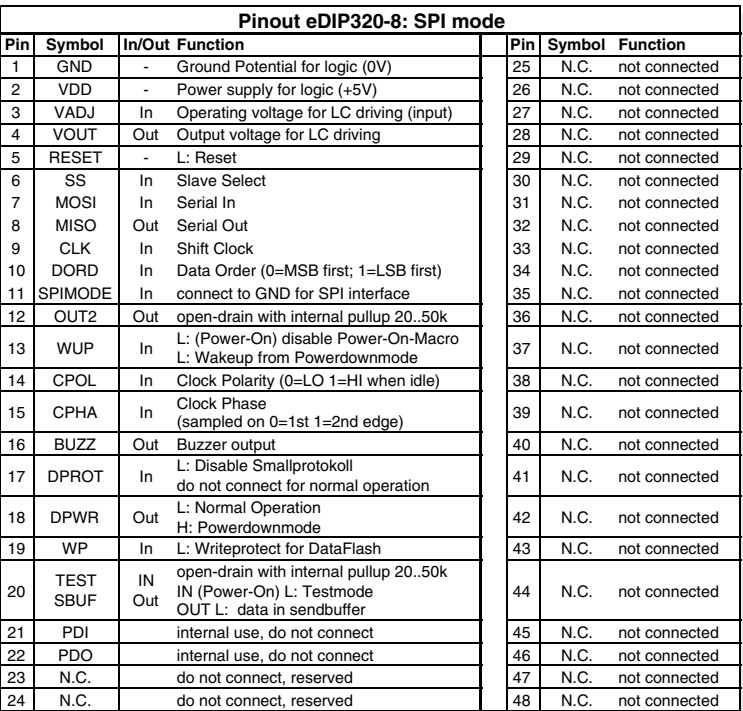

#### **DATENÜBERTRAGUNG SPI**

Eine Datenübertragung zum eDIP320 ist bis zu 100 kHz Nonstop möglich. Wenn jedoch zwischen den einzelnen Bytes während der Übertragung Pausen von jeweils min. 100 µs eingehalten werden,

kann ein Byte mit bis zu 3 MHz übertragen werden.

Um Daten vom eDIP320 zu Lesen (z.B. das ACK-Byte) muss ein Dummy-Byte (z.B. 0xFF) gesendet werden. Das eDIP320 benötigt eine bestimmte Zeit um die Daten bereit zu stellen; deshalb muss vor jedem zu lesenden Byte mindestens 6µs gewartet werden (keine Aktivität auf der CLK Leitung). Dies gilt auch bei 100kHz Übertragung.

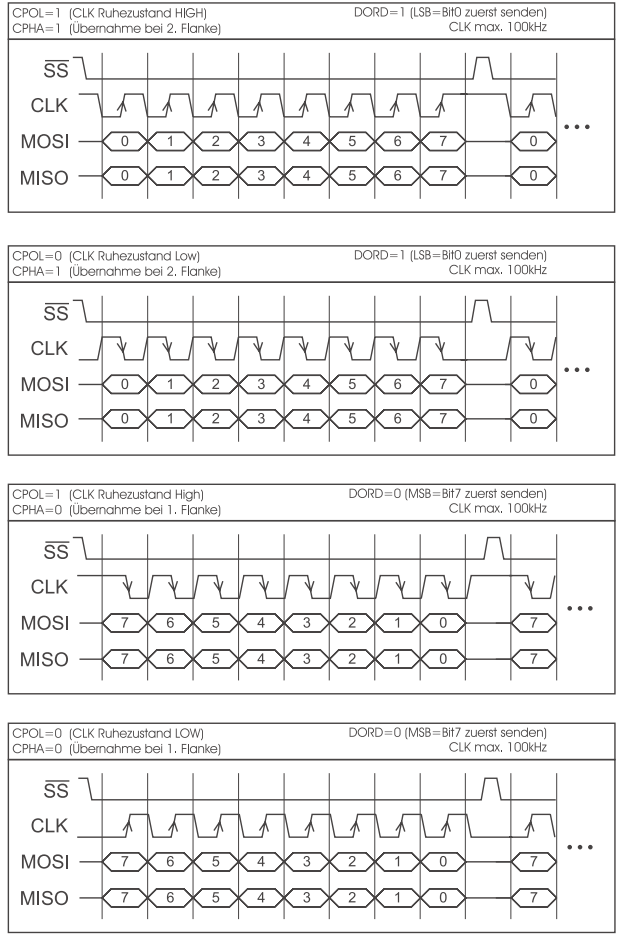

+5V **VDD** VADJ  $+5V$ **VOUT GND** EA eDIP320-8 **BUZZ** SPI **MOSI DPROT** ........<br>MISO  $18$ DPWR<br>DPWR **CLK** 19 **SS** SPIMODE RESET WHP OUT<sub>2</sub> **TEST**  $\overline{5}$  $\overline{11}$  $\overline{12}$ *Applikationsbeispiel*+รัv

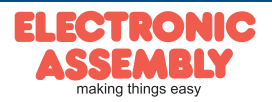

### **I²C-BUS INTERFACE**

Eine Beschaltung des Displays wie unten abgebildet, ermöglicht den direkten Betrieb an einem I²C-Bus.

Am Display kann zwischen 8 unterschiedlichen Basisadressen und 8 Slave-Adressen ausgewählt werden.

Eine Datenübertragung ist bis zu 100 kHz möglich. Wenn jedoch zwischen den einzelnen Bytes während der Übertragung Pausen von jeweils min. 100 µs eingehalten werden, kann ein Byte mit bis zu 400 kHz übertragen werden.

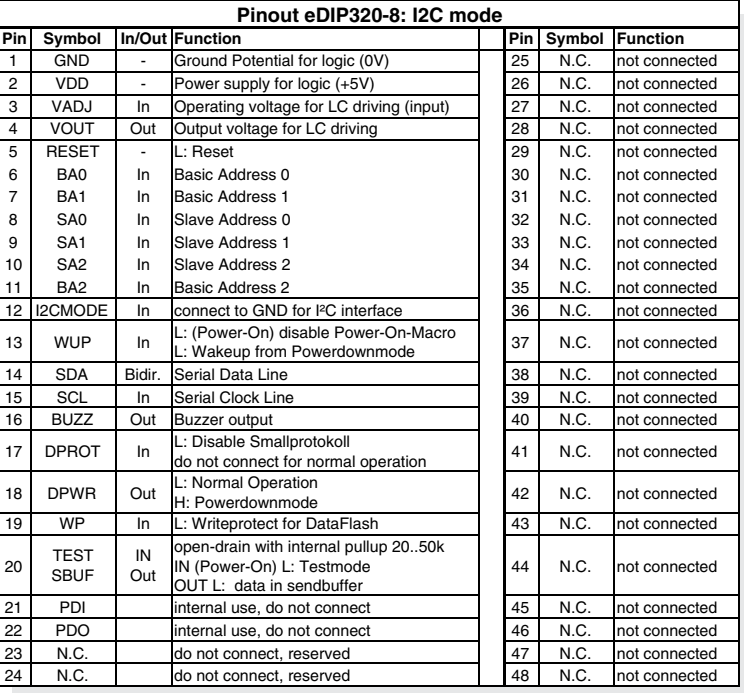

*Hinweis:*

*Die Pins BA0..2, SA0..2, DPOM, DPROT und TEST/SBUF haben einen internen Pull-Up, deshalb ist nur der LO-Pegel (L= 0=GND) aktiv anzulegen. Für Hi-Pegel (H=1) sind diese Pins offen zu lassen.*

*Am Pin 20 (SBUF) zeigt das Display mit einem LO-Pegel, dass im internen Sendepuffer Daten zur Abholung bereit stehen. Diese Leitung kann z.B. mit einem Interrupteingang des Host Systems verbunden werden.*

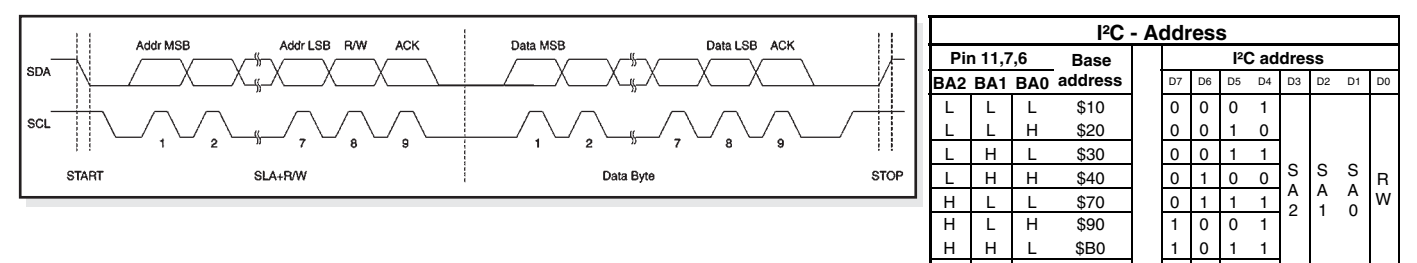

## **DATENÜBERTRAGUNG I²C-BUS**

So funktioniert prinzipiell die Übertragung:

- I²C-Start
- Master-Transmit: Display-I²C-Adr. (z.B. \$DE), Smallprotokollpaket (Daten) senden
- I²C-Stop
- I²C-Start
- Master-Read: Display-I²C-Adr. (z.B. \$DF), ACK-Byte und evtl. Smallprotokollpaket (Daten) lesen
- I²C-Stop

Das Display benötigt eine bestimmte Zeit um die Daten bereit zu stellen; deshalb muss vor jedem zu lesenden Byte mindestens 6µs gewartet werden (keine Aktivität auf der SCL Leitung).

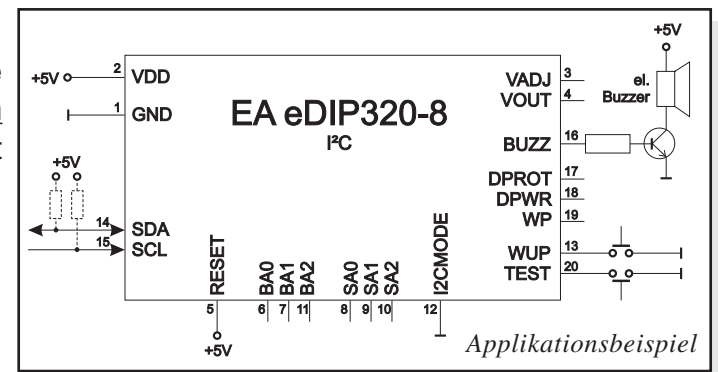

H | H | H \$D0 | | 1 | 1 | 0 1

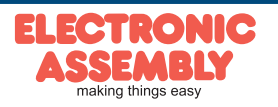

*alle Pins offen: Schreiben \$DE Lesen \$DF*

**EA eDIP320-8**

## **DATENÜBERTRAGUNGSPROTOKOLL (SMALL PROTOKOLL)**

Das Protokoll ist für alle 3 Schnittstellenarten RS-232, SPI und I²C identisch aufgebaut. Die Datenübertragung ist jeweils eingebettet in einen festen Rahmen mit Prüfsumme "bcc". Das EA eDIP320-8 quittiert dieses Paket mit dem Zeichen <ACK> (=\$06) bei erfolgreichem Empfang oder <NAK> (=\$15) bei fehlerhafter Prüfsumme oder Empfangspufferüberlauf. In jedem Fall wird bei <NAK> das komplette Paket verworfen und muss nochmal gesendet werden.

Ein <ACK> bestätigt lediglich die korrekte Übertragung. Ein Syntax-Check erfolgt nicht. Hinweis: <ACK> muß eingelesen werden.

Empfängt der Hostrechner keine Quittierung, so ist mindestens ein Byte verloren gegangen. In diesem Fall muss die eingestellte Timeoutzeit abgewartet werden, bevor das Paket komplett wiederholt wird.

Die Anzahl (len) der Rohdaten pro Paket kann max. 128 Byte betragen. Befehle die grösser als 128 Byte (z.B. Bild laden ESC UL ...) müssen auf mehrere Pakete aufgeteilt werden. Alle Daten in den Paketen werden nach korrektem Empfang von eDIP wieder zusammengefügt.

#### **SMALL PROTOLKOLL DEAKTIVIEREN**

Das Protokoll ist für alle drei Schnittstellen RS-232, I²C und SPI identisch. Für Tests kann das Protokoll durch L-Pegel an Pin17(DPROT) abgeschaltet werden. Im normalen Betrieb ist allerdings die Aktivierung des Protokolls unbedingt zu empfehlen. Andernfalls wäre ein möglicher Überlauf des Empfangspuffers nicht zu erkennen.

## **DIE PAKETVARIANTEN IN EINZELNEN**

Befehle/Daten zum Display senden

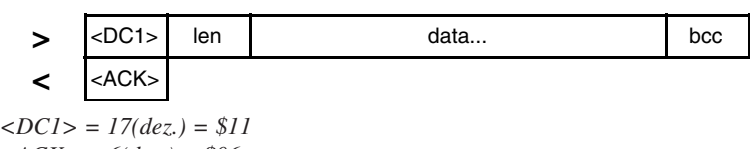

*<ACK> = 6(dez.) = \$06 len = Anzahl der Nutzdaten in Byte (ohne Prüfsumme, ohne <DC1>) bcc = 1 Byte = Summe aus allen Bytes inkl. <DC1> und len, Modulo 256*

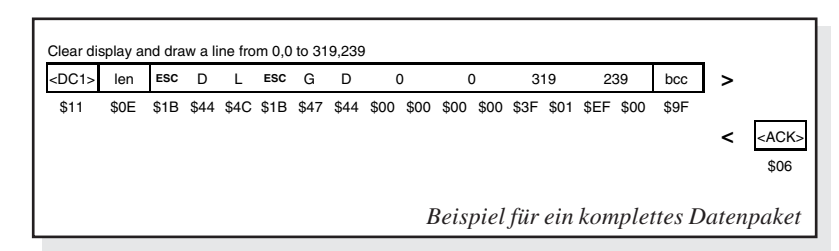

#### Inhalt des Sendepuffers anfordern

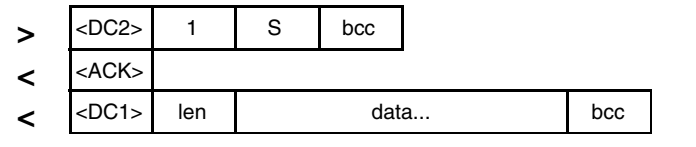

 $\langle DC2 \rangle = 18(dez.) = $12$   $I = I(dez.) = $01$   $S = 83(dez.) = $53$  Touchtastendrücke zu senden. *<ACK> = 6(dez.) = \$06*

*len = Anzahl der Nutzdaten in Byte (ohne Prüfsumme, ohne <DC1>) bcc = 1 Byte = Summe aus allen Bytes inkl. <DC1> und len, Modulo 256*

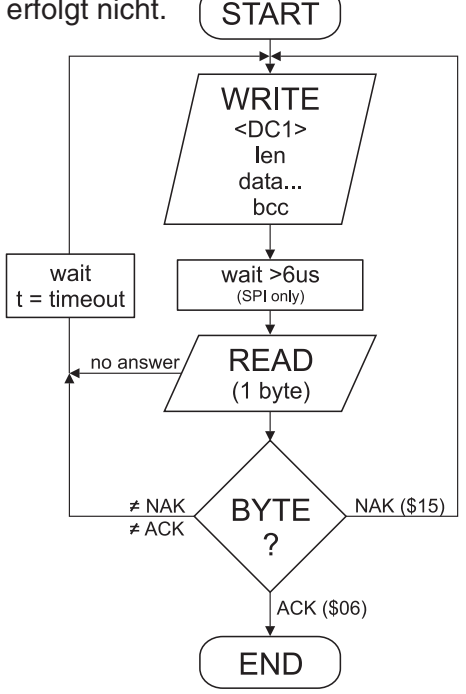

Eingerahmt von <DC1>, der Anzahl der Daten "len" und der Prüfsumme "bcc" werden die jeweiligen Nutzdaten übertragen. Als Antwort sendet das Display <ACK> zurück.

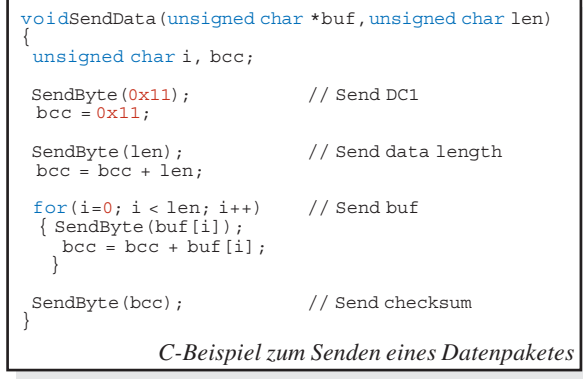

Die Befehlsfolge <DC2>, 1, S, bcc entleert den Sendepuffer des Displays. Das Display antwortet zuerst mit der Quittierung <ACK> und beginnt dann alle gesammelten Daten wie z.B.

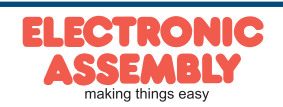

#### Pufferinformationen anfordern

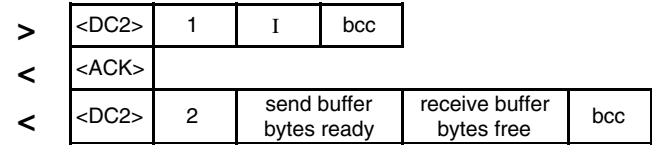

 $\langle DCC \rangle = 18(dez.) = $12 \qquad I = I(dez.) = $01 \qquad I = 73(dez.) = $49$ *<ACK> = 6(dez.) = \$06*

*send buffer bytes ready = Anzahl abholbereiter Bytes receive buffer bytes free = verfügbarer Platz im Empfangspuffer bcc = 1 Byte = Summe aus allen Bytes inkl. <DC2> Modulo 256*

#### Protokolleinstellungen

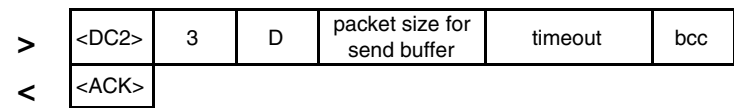

 $\angle DC2$  = 18(dez.) = \$12  $\beta = 3$ (dez.) = \$03  $D = 68$ (dez.) = \$44 *packet size for send buffer = 1..128 (Standard: 128) timeout = 1..255 in 1/100 Sekunden (Standard: 200 = 2 Sekunden) bcc = 1 Byte = Summe aus allen Bytes inkl. <DC2>, Modulo 256 <ACK> = 6(dez.) = \$06*

## Protokollinformationen anfordern

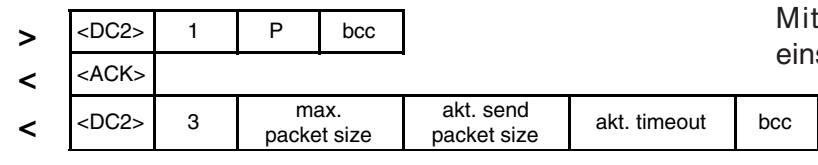

 $\langle DCC \rangle = 18(dez.) = $12 \qquad 1 = 1(dez.) = $01 \qquad P = 80(dez.) = $50$ *<ACK> = 6(dez.) = \$06 max. packet size = maximale Anzahl der Nutzdaten eines Protokollpaketes (eDIP320-8 = 128)*

*akt. send packet size = eingestellte Paketgrösse zum Senden*

*akt. timeout = eingestellter timeout in 1/100 Sekunden*

*bcc = 1 Byte = Summe aus allen Bytes inkl. <DC2>, Modulo 256*

#### Letztes Datenpaket wiederholen

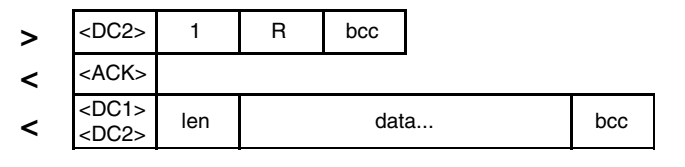

 $\langle DCC \rangle = 18(dez.) = $12 \qquad 1 = 1(dez.) = $01 \qquad R = 82(dez.) = $52$ *<ACK> = 6(dez.) = \$06*

*<DC1> = 17(dez.) = \$11*

*len = Anzahl der Nutzdaten in Byte (ohne Prüfsumme, ohne <DC1> bzw. <DC2>) bcc = 1 Byte = Summe aus allen Bytes inkl. <DC2> und len, Modulo 256*

#### Adressierung nur bei RS232/RS485 Betrieb

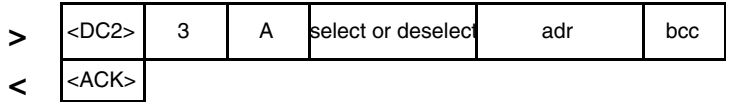

 $\angle DC2$  = 18(dez.) = \$12  $3 = 3$ (dez.) = \$03  $A = 65$ (dez.) = \$41 *select or deselect: 'S' = 83(dez.) = \$53 oder 'D' = 68(dez.) = \$44 adr = 0..255 bcc = 1 Byte = Summe aus allen Bytes inkl. <DC2> und len, Modulo 256 <ACK> = 6(dez.) = \$06*

Mit diesem Befehl wird abgefragt, ob Nutzdaten zur Abholung bereit stehen und wie voll der Empfangspuffer des Displays bereits ist.

Hierüber läßt sich die maximale Paketgröße welche das Display senden darf begrenzen. Voreingestellt ist eine Paketgröße mit bis zu 128 Byte Nutzdaten. Weiterhin läßt sich der Timeout in 1/100s einstellen. Der Timeout spricht an, wenn einzelne Bytes verloren gegangen sind. Danach muß das gesamte Paket nochmals übertragen werden.

diesem Befehl werden Protokollstellungen abgefragt.

Falls das zuletzt angeforderte Paket eine falsche Prüfsumme enthielt, kann das komlette Paket nochmals angefordert werden. Die Antwort kann dann der Inhalt des Sendepuffers (<DC1>) oder die Puffer-/Protokoll-Information (<DC2>) sein.

Mit diesem Befehl läst sich das eDIP mit der Adresse adr Selektieren oder Deselektieren.

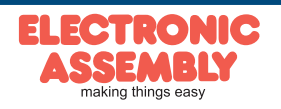

#### **TOUCH PANEL (VERSIONEN EA EDIP320X-8LWTP)**

Die Versionen -xxxTP werden mit einem analogen, resitiven Touchpanel geliefert. Bis zu 80 Touchbereiche (Tasten, Schalter, Menüs, Bargrapheingaben), können gleichzeitig definiert werden. Die Felder können pixelgenau definiert werden. Das Display unterstützt die Darstellung mit komfortablen Befehlen (siehe Seite 16). Beim Berühren der Touch-"Tasten" können diese automatisch invertiert werden und ein externer Summer (Pin 16) signalisiert die Berührung. Der zuvor definierte Return-Code der "Taste" wird über die Schnittstelle gesendet oder es wird statt dessen ein internes Touch Makro mit der Nummer des Return-Codes gestartet (siehe Seite 19, Makroprogrammierung).

#### **TOUCHPANELABGLEICH**

Das Touchpanel ist bei Auslieferung abgeglichen und sofort einsatzbereit. Durch Alterung und Abnutzung kann es nötig sein, dass das Touchpanel neu abgeglichen werden muss.

#### **Abgleichprozedur:**

- 1. Beim Einschalten Touch berühren und gedrückt halten. Nach Erscheinen der Meldung "touch adjustment ?" den Touch wieder loslassen (alternativ den Befehl 'ESC @' senden).
- 2. Innerhalb 1 Sekunde den Touch nochmals für mindestens 1 Sekunde berühren.
- 3. Den Anweisungen zum Abgleich folgen (2 Punkte Linksoben und Rechtsunten betätigen).

#### **RAHMEN UNDTASTENFORMEN**

Mit den Befehlen Rahmen /Rahmenbox zeichnen sowie beim Zeichnen von Touchtasten kann ein Rahmentyp eingestellt werden. Es stehen dabei 18 Rahmentypen zur Verfügung (0= keinen Rahmen zeichnen). Die Rahmengröße muß mindestens 16x16 Pixel betragen.

## **BITMAPS ALSTASTEN**

Ausser den Rahmentypen, die in der Grösse frei skalierbar sind, gibt es noch die Möglichkeit beliebige Bitmaps (jeweils 2 Stück für nicht-gedrückt und gedrückt) als Touch-Tasten oder -Schalter zu verwenden.

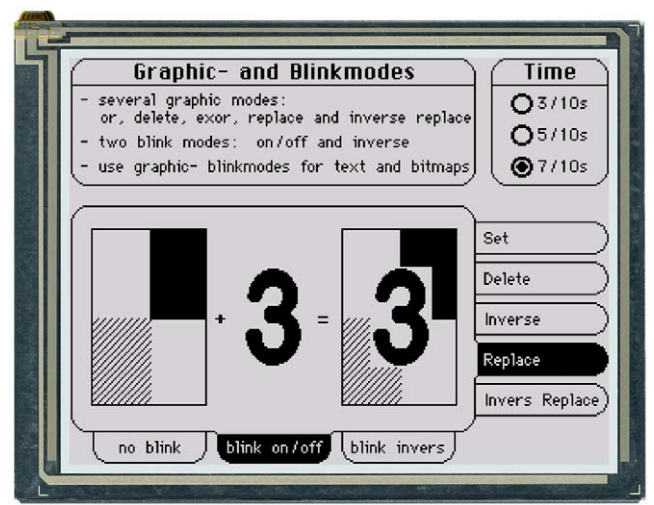

Über die ELECTRONIC ASSEMBLY LCD-Tools\*) können eigene Buttons als Bilder eingebunden werden (Compileranweisung "PICTURE"). Ein Button besteht immer aus zwei gleich grossen monochromen Windows-BMPs (ein Bitmap für die normale Darstellung der Touchtaste und ein Bitmap für die gedrückte Touchtaste). Die aktive Fläche der Touchtaste ergibt sich automatisch aus der Grösse der Button-Bitmaps.

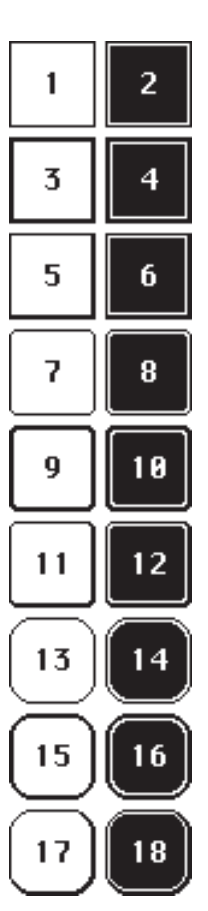

## **SCHALTER IN GRUPPEN (RADIO GROUP)**

Touch-Schalter ändern ihren Zustand bei jeder Berührung von EIN in AUS und umgekehrt. Mehrere Touchschalter können zu einer Gruppe zusammengefasst werden (Befehl: 'ESC A R nr'). Wird nun ein Touch-Schalter innerhalb einer Gruppe 'nr' eingeschaltet, dann werden automatisch alle andern Touch-Schalter dieser Gruppe ausgeschaltet. Es ist also automatisch immer nur ein Schalter gesetzt.

 $*$ ) im Internet unterhttp://www.lcd-module.de/deu/touch/touch.htm

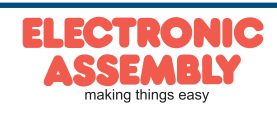

### **FÜLLMUSTER**

Bei diversen Befehlen kann als Parameter ein Mustertyp eingestellt werden. So können z.B. rechteckige Bereiche und Bargraphs mit unterschiedlichen Mustern gefüllt werden. Dabei stehen 16 interne Füllmuster zur Verfügung.

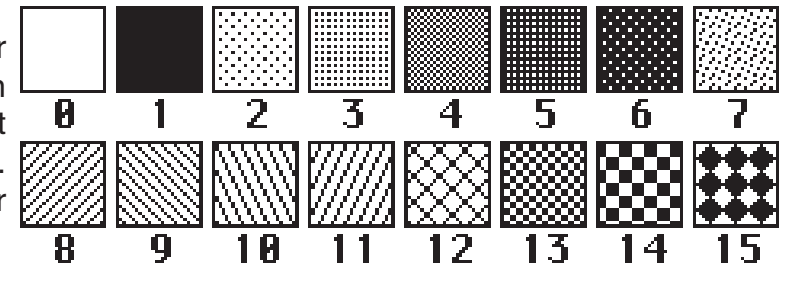

**EA eDIP320-8**

**Seite 11**

#### **TERMINAL-BETRIEB**

Nach dem Einschalten blinkt der Cursor in der ersten Zeile und das Display ist empfangsbereit. Alle ankommenden Zeichen werden als ASCII's im Terminal dargestellt (Ausnahme: CR,LF,FF,ESC,'#'). Voraussetzung dafür ist ein funktionierender Portokollrahmen (Seiten 8 und 9) oder ein abgeschaltetes Protokoll.

Der Zeilenvorschub erfolgt automatisch oder durch das Zeichen 'LF'. Ist die letzte Zeile voll, scrollt der Terminalinhalt nach oben. Beim Zeichen 'FF' (Seitenvorschub) wird das Terminal gelöscht.

Das Zeichen '#' wird als Escape-Zeichen benutzt und ist somit nicht direkt im Terminal darstellbar. Soll das Zeichen '#' im Terminal ausgegeben werden, so muß es doppelt gesendet werden '##'. Das Terminal besitzt eine eigene Ebene zur Darstellung und ist somit völlig unabhänging von den Grafikausgaben. Wird z.B. der Grafikbildschirm mit 'ESC DL' gelöscht, so beeinflusst das nicht den Inhalt des Terminalfensters.

Der Terminalfont ist fest im ROM vorhanden und kann auch für Grafikausgaben 'ESC Z...' verwendet werden (FONT nr=0 einstellen).

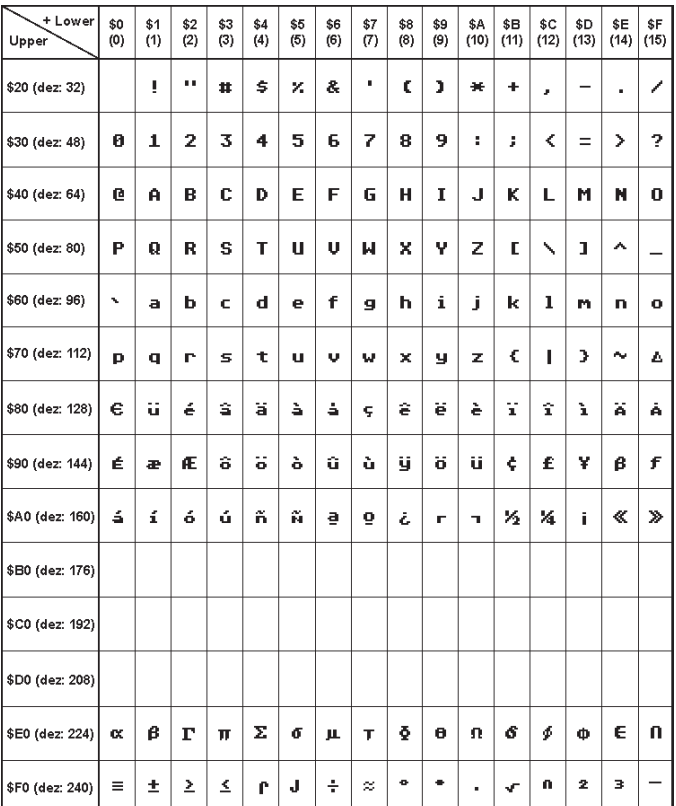

*Terminal-Font (Font 0): 8x8 monospaced*

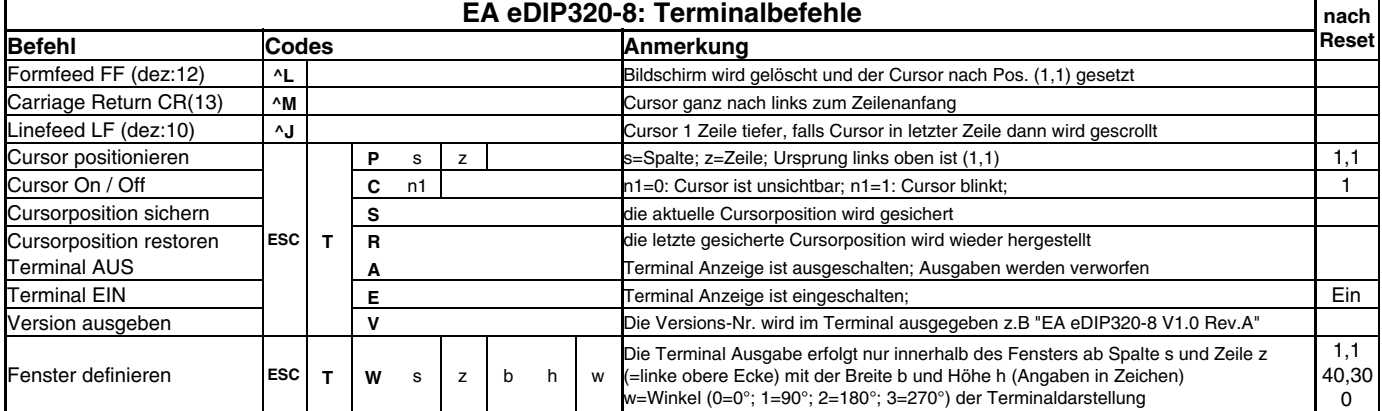

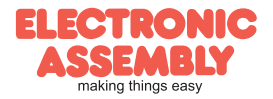

#### **INTEGRIERTE UND EXTERNE FONTS**

Es sind standardmäßig, außer dem 8x8 Terminalfont (Font-Nr. 0), noch 3 monospaced, 3 proportionale Zeichensätze und 1 grosser Ziffernfont integriert. Die proportionalen Zeichensätze ergeben ein schöneres Schriftbild, gleichzeitig benötigen sie weniger Platz auf dem Bildschirm (z.B. schmales "i" und breites "W"). Jedes Zeichen kann **pixelgenau** platziert werden und in der Höhe und Breite von 1- bis 8-fach vergrössert werden.

Texte lassen sich linksbündig, rechtsbündig und werden solsalsalsalse selse selselselselselselselsel zentriert ausgeben. Eine Drehung in 90° Schritten. z.B. für vertikalen Einbau des Displays, ist möglich. Die Makroprogrammierung erlaubt die Einbindung von weiteren Fonts (max. 31). Es können alle nur erdenklichen Schriften mit einem Texteditor erstellt und über den eDIP320-Compiler<sup>\*)</sup> geladen werden (USB-Programmer EA 9778-1USB notwendig).

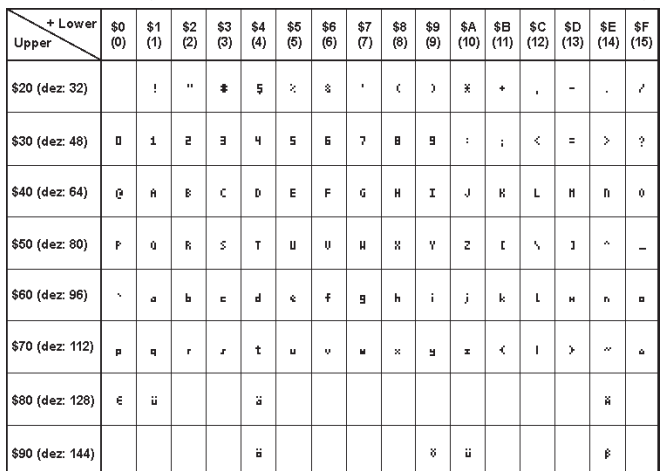

*Font 1: 4x6 monospaced* 

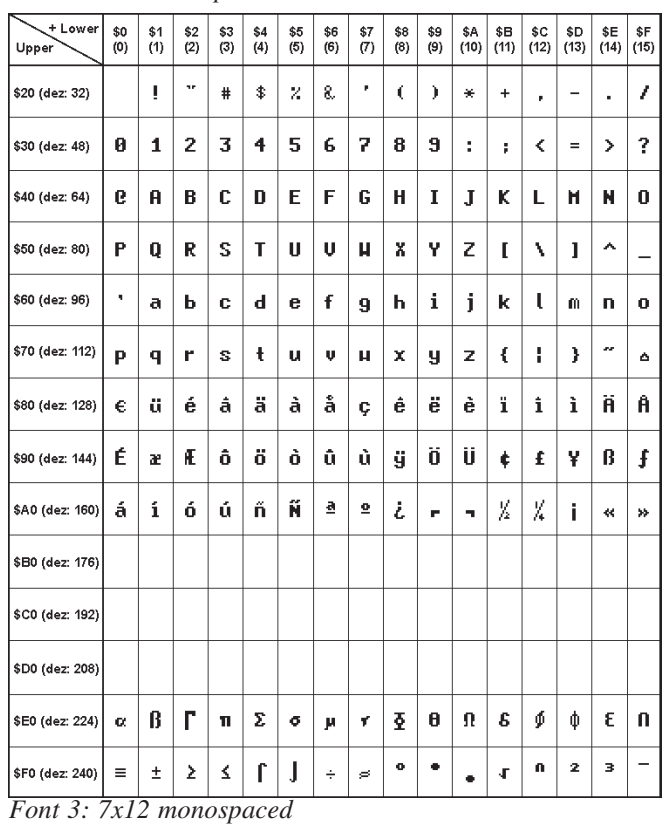

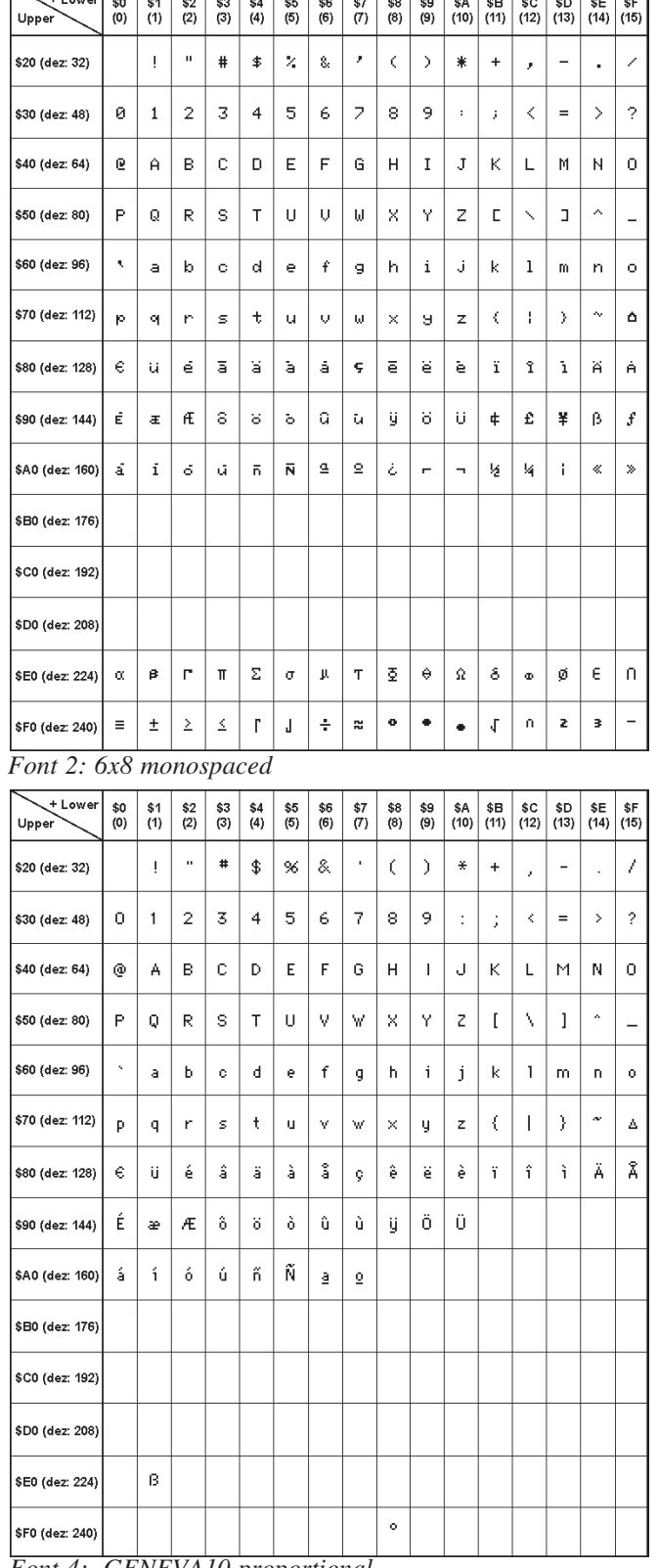

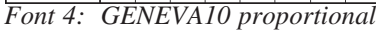

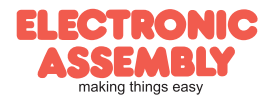

+ Lowe Uppe \$20 (dez: 32)

\$30 (dez: 48) \$40 (dez: 64)

\$50 (dez: 80) \$60 (dez: 96) \$70 (dez: 112)

\$80 (dez: 128) \$90 (dez: 144) \$A0 (dez: 160) \$B0 (dez: 176)

\$C0 (dez: 192)

\$D0 (dez: 208) \$E0 (dez: 224)

\$F0 (dez: 240)

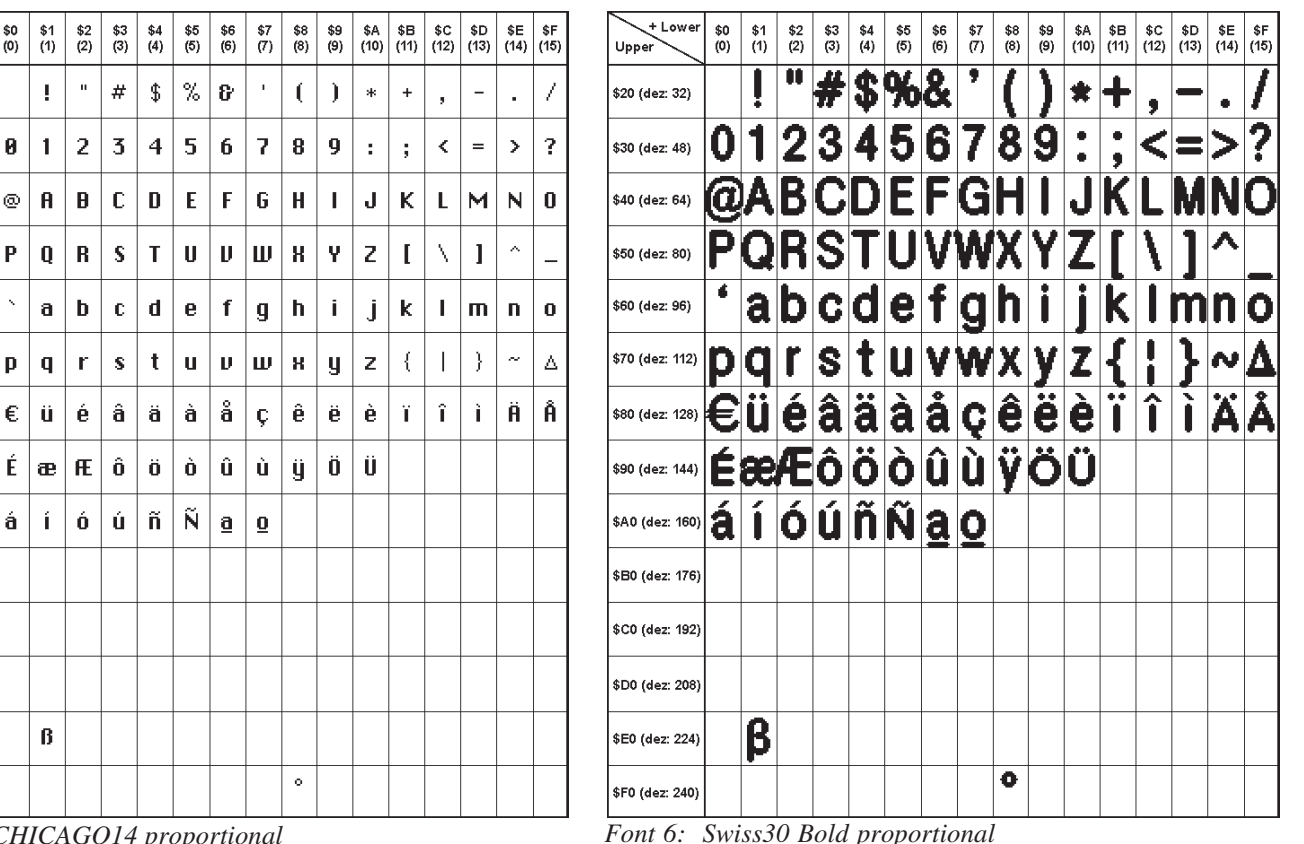

*Font 5: CHICAGO14 proportional*

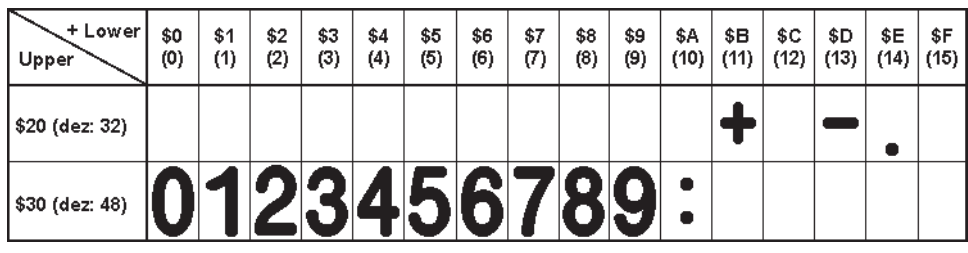

*Font 7: grosse Ziffern BigZif57*

#### **SCHRIFTBILD**

Diese Hardcopy zeigt alle im Auslieferungszustand geladenen Schriften.

Die Makroprogrammierung erlaubt das Verändern oder Einbindung von weiteren Fonts. Es können alle nur erdenklichen Schriften (einschl. kyrillisch und chinesisch) mit einem Texteditor erstellt und über den Kitkompiler / LCD-Toolkit<sup>\*</sup>) programmiert werden (Programmer EA 9778-1USB notwendig).

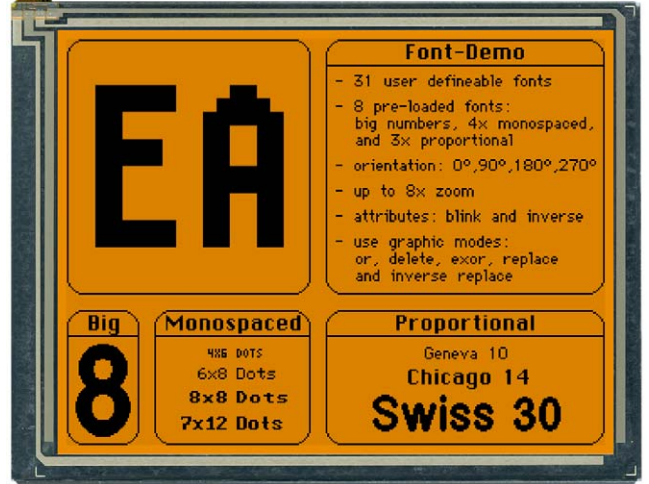

\*) im Internet unterhttp://www.lcd-module.de/deu/touch/touch.htm

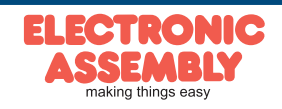

### **ALLE BEFEHLE AUF EINEN BLICK**

Die eingebaute Intelligenz erlaubt den Aufbau eines Bildschirmes über unten stehende Befehle. Alle Befehle können sowohl über die serielle Schnittstelle (vgl. Seite 17) als auch in selbstdefinierten Makros (vgl. Seiten 19/20) verwendet werden.

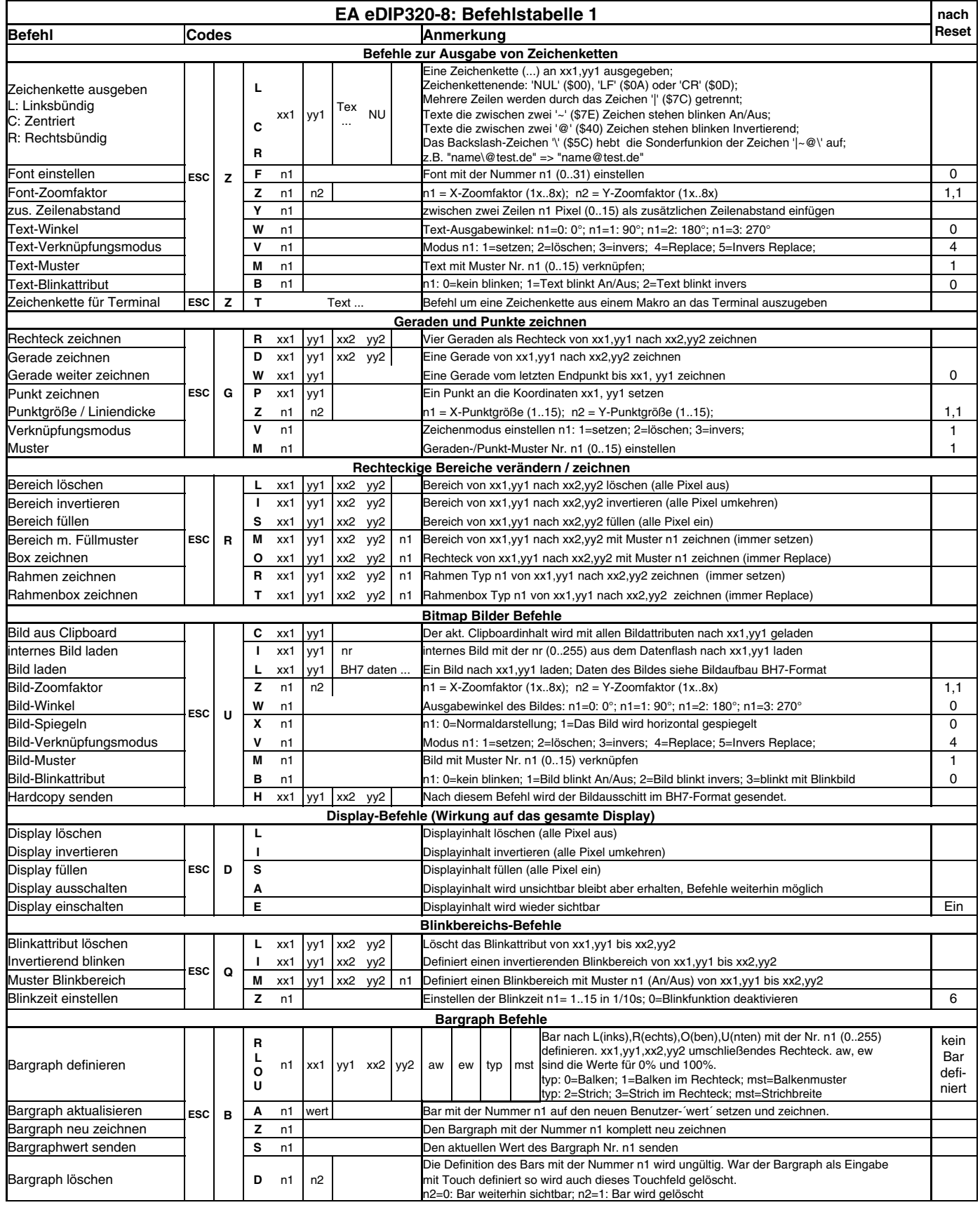

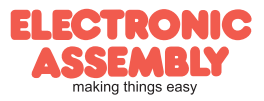

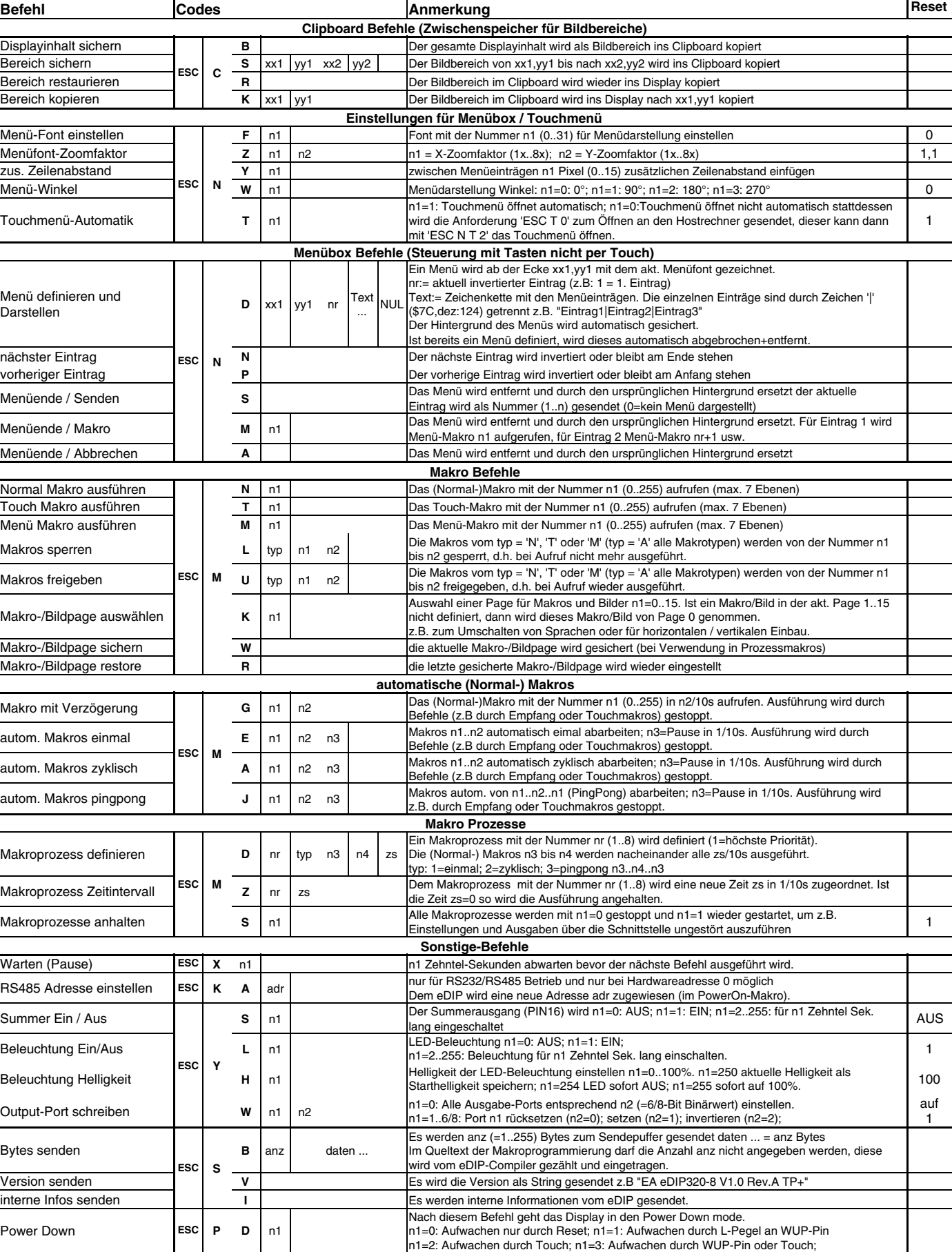

```
ELECTRONIC
ASSEMBLY
```
**EA eDIP320-8**

**EA eDIP320-8: Befehlstabelle 2** nach

## **EA eDIP320-8**

**Seite 16**

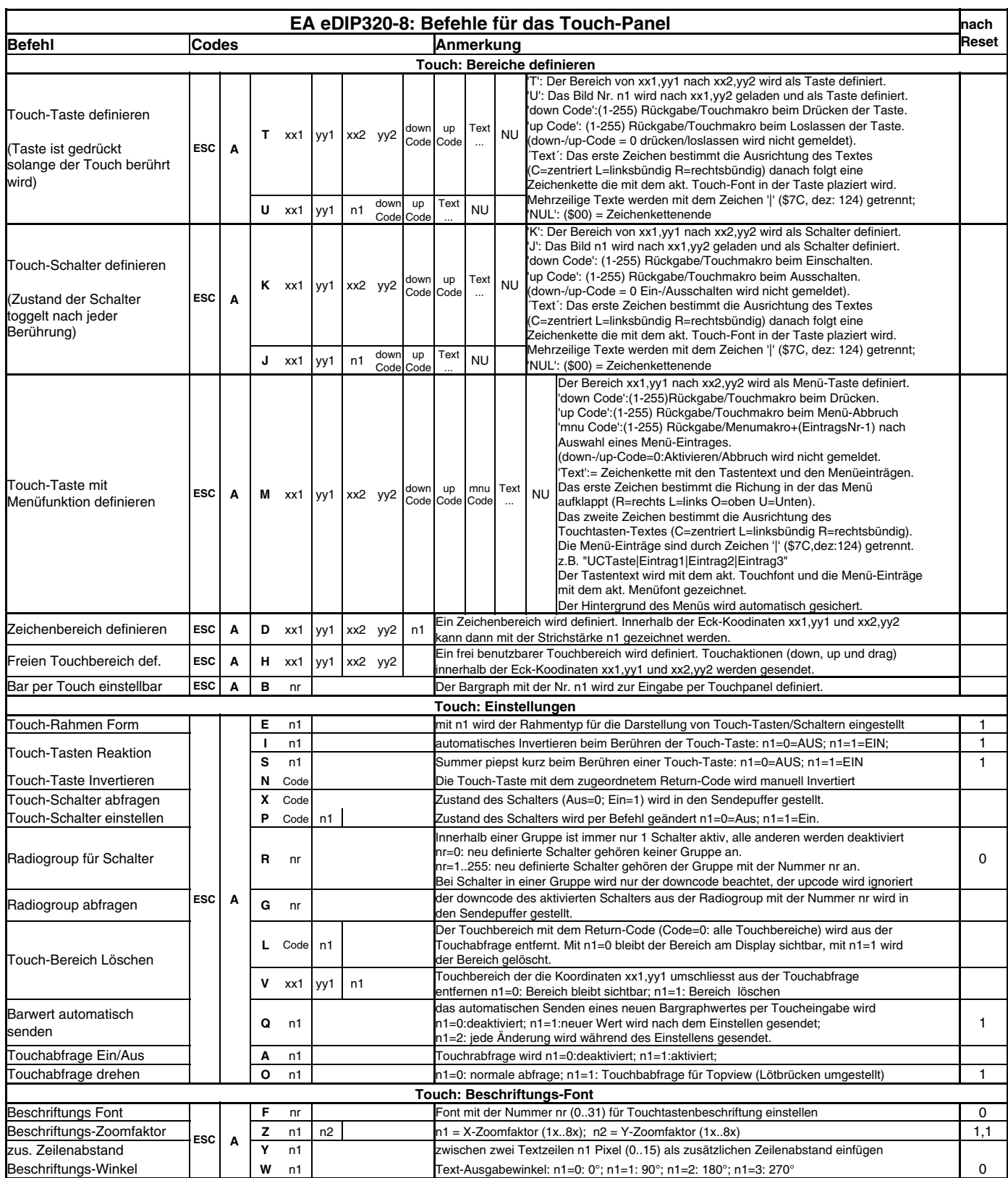

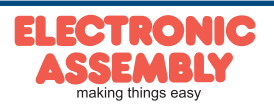

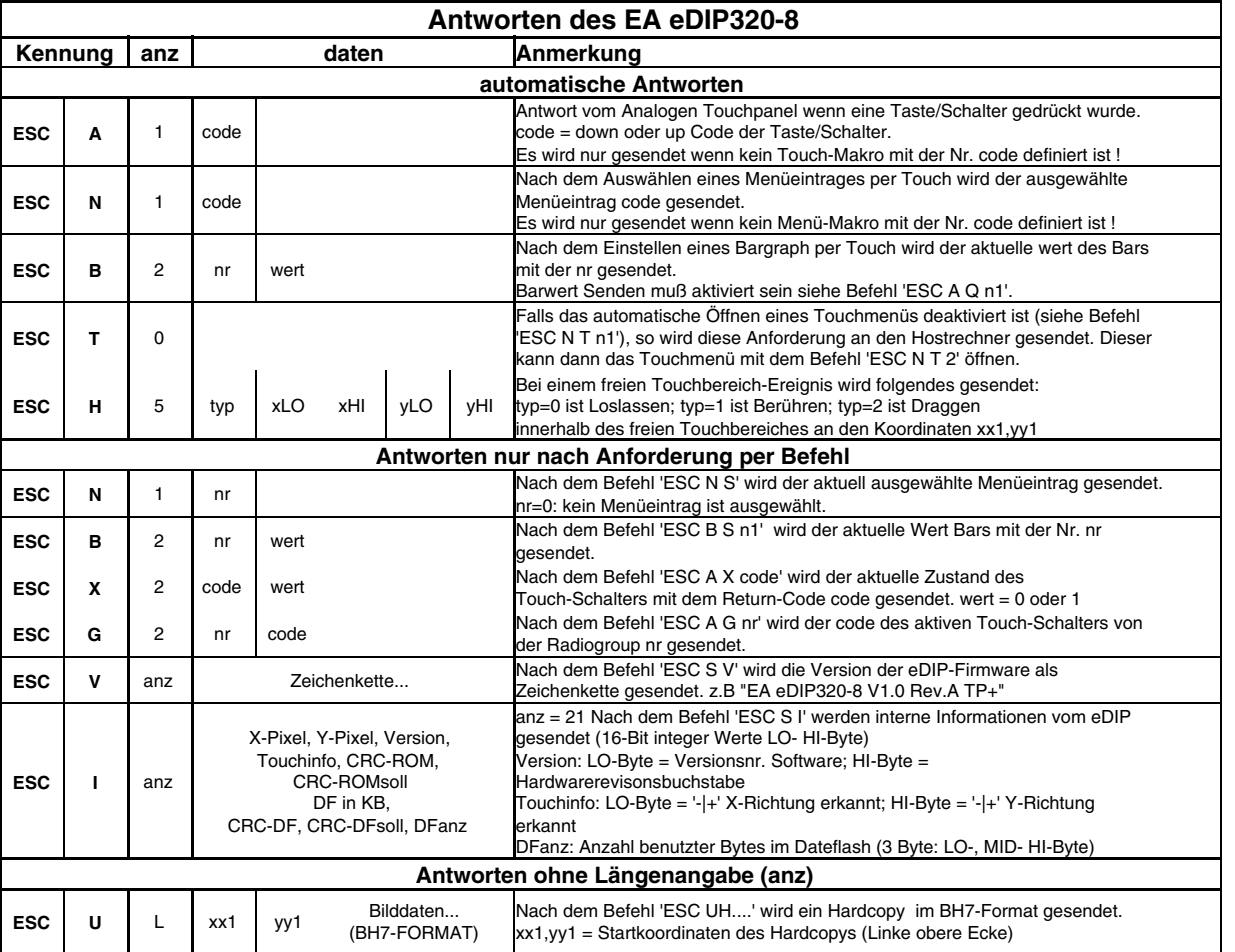

**EA eDIP320-8**

**Seite 17**

## **BEFEHLE ÜBER DIE SERIELLE SCHNITTSTELLE SENDEN**

Die Bedieneinheit läßt sich über diverse eingebaute Befehle programmieren. Jeder Befehl beginnt mit ESCAPE gefolgt von einem oder zwei Befehlsbuchstaben und einigen Parametern. Es gibt zwei Möglichkeiten Befehle zu senden:

#### **1. ASCII-Modus**

- Das Escape-Zeichen entspricht dem Zeichen '**#**' (hex: \$23, dez: 35).
- Die Befehlsbuchstaben folgen direkt im Anschluss an das '#' Zeichen.
- Die Parameter werden im Klartext (mehrere ASCII Ziffern) mit einem nachfolgenden Trennzeichen (z.B. das Komma '**,**') gesendet - auch hinter dem letzten Parameter z.B.: **#GD0,0,319,239,**
- Zeichenketten (Texte) werden direkt ohne Anführungsstrichen geschrieben und mit CR (hex: \$0D), oder LF (hex: \$0A) abgeschlossen.

#### **2. Binär-Modus**

- Das Escape-Zeichen entspricht dem Zeichen ESC (hex: \$1B, dez: 27).
- Die Befehlsbuchstaben werden direkt gesendet.
- Die Koodinaten xx und yy werden als 16-Bit Binärwerte (zuerst das LOW-Byte dann das HIGH-Byte) gesendet.
- Alle anderen Parameter werden als 8-Bit Binärwert (1 Byte) gesendet.
- Zeichenketten (Texte) werden mit CR (hex: \$0D), LF (hex: \$0A) oder NUL (hex: \$00) abgeschlossen.

Im Binär-Modus dürfen keine Trennzeichen z.B. Leerzeichen oder Kommas verwendet werden. Die Befehle benötigen auch **kein Abschlussbyte** wie z.B Carrige Return (außer Zeichenkette: \$00).

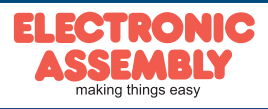

### **TOPVIEW DURCH GEDREHTEN EINBAU**

Die Vorzugsblickrichtung des EA eDIP320 ist schräg von Unten (BottomView, 6 Uhr). Das eDIP320 kann um **180° gedreht eingebaut** werden um die Blickrichtung von Oben (TopView, 12 Uhr) zu erhalten.

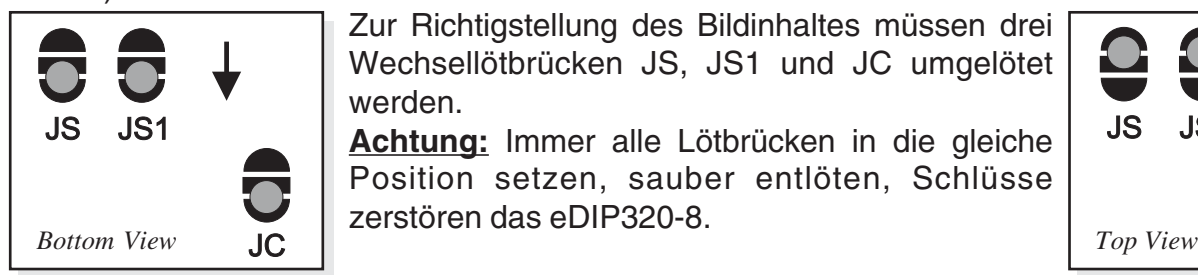

Zur Richtigstellung des Bildinhaltes müssen drei Wechsellötbrücken JS, JS1 und JC umgelötet werden.

**Achtung:** Immer alle Lötbrücken in die gleiche Position setzen, sauber entlöten, Schlüsse zerstören das eDIP320-8.

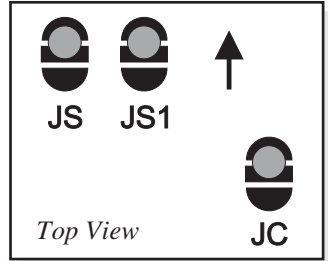

Wird ein eDIP320-8 mit Touchpanel verwendet, so muss mit dem Befehl 'ESC AO 1' die Touchauswertung ebenfalls umgedreht werden.

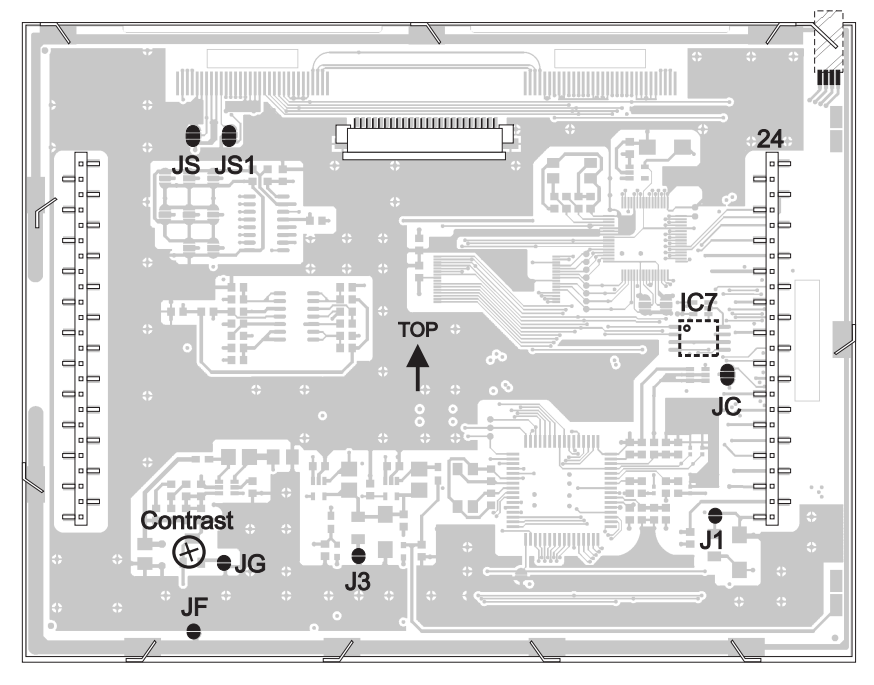

#### **POWER-DOWN-MODE**

Um Strom zu sparen (Betrieb mit Akku) kann man mit dem Befehl 'ESC PD n1' (siehe S.15 unten) den Power-down-mode aktivieren. Die LED-Beleuchtung wird dabei ausgeschaltet und der Displayinhalt ist nicht mehr sichtbar, bleibt jedoch erhalten.

Im Power-down-mode inkl. Suppressordioden benötigt das eDIP320 typ. 150µA.

Durch die integrierten Suppressordioden kann der Querstrom aber auch 1000µA und mehr betragen. Die Suppressordioden können durch Öffnen der Lötbrücken J1 und J3 deaktiviert werden, dann wird ein Power-down-strom von typ. 20µA erreicht.

**Achtung**: Bei geöffneten Lötbrücken J1+J3 unbedingt auf die richtige Polarität des Displays VDD,GND (Pin1+2) achten! Eine auch noch so kurzzeitige Verpolung oder Überspannung kann dann zur sofortigen Zerstörung des gesamten Displays führen.

Das eDIP320 kann durch L-Pegel an Pin13 (WUP), durch Berührung des Touches oder durch Ansprechen der I2C Adresse aus dem Power-down-mode aufgeweckt werden.

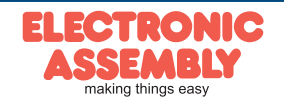

## **MAKRO PROGRAMMIERUNG**

Einzelne oder mehrere Befehlsfolgen können als sog. Makros zusammengefasst und im DatenFlash fest abgespeichert werden. Diese können dann mit den Befehlen Makro ausführen gestartet werden. Es gibt verschiedene Makrotypen (Compileranweisungen sind grün geschrieben):

## Normal Makro (0..255) Makro:

Start per Befehl 'ESC MN xx' über serielle Schnittstelle oder von einem anderen Makro aus. Es können auch mehrere hintereinander liegende Makros automatisch zyklisch aufgerufen werden (Movie, sich drehende Sanduhr, mehrseitiger Hilfetext). Diese automatischen Makros werden solange abgearbeitet bis ein Befehl über die Schnittstelle empfangen wird, oder ein Touchmakro mit entsprechendem Return-Code ausgelöst wird.

Ausserdem werden diese Makros von Makro-Prozessen in definierten Intervallen aufgerufen. Makro-Prozesse werden nicht durch Empfang von Befehlen von der Schnittstelle oder von ausgelösten Touchmakros unterbrochen.

Touch Makro (1..255) TouchMakro:

Start beim Berühren/Loslassen eines Touchfeldes (nur bei Versionen mit Touch Panel TP) oder per Befehl 'ESC MT xx'.

Menü Makro (1..255) MenuMakro:

Start bei Auswahl eines Menüeintrages oder per Befehl 'ESC MM xx'.

Power-On-Makro PowerOnMakro:

Start nach dem Einschalten. Hier kann man zB. den Cursor abschalten und einen Startbildschirm definieren.

Reset-Makro ResetMakro:

Start nach einem externen Reset (L-Pegel an Pin 5).

Watchdog-Makro WatchdogMakro: Start nach einem Fehlerfall (z.B. Absturz).

Brown-Out-Makro BrownOutMakro: Start nach einem Spannungseinbruch <3V.

WakeUpPin-Makro WakeupPinMakro:

Start nach dem Aufwachen aus dem Power-Down-Mode per Pin13 (WUP).

WakeUpTouch-Makro WakeupTouchMakro:

Start nach dem Aufwachen aus dem Power-Down-Mode per Touch-Berührung (gesamte

Touchfläche ist aktiv).

WakeUpl<sup>2</sup>C-Makro WakeupI2CMakro:

Start aus dem Power-Down-Mode über den I²C Bus

**Achtung:** Wird im PowerOn-, Reset-, Watchdog- oder BrownOut-Makro eine Endlosschleife programmiert, ist das Display nicht mehr ansprechbar. In diesen Fall muss die Ausführung des Power-On Makros unterdrückt werden. Das erreicht man durch die Beschaltung von WUP: PowerOff - Pin 13 (WUP) auf GND legen - PowerOn - Pin 13 (WUP) wieder öffnen.

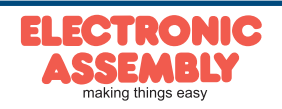

#### **ERSTELLEN INDIVIDUELLER MAKROS UND BILDER**

**EA eDIP320-8**

**Seite 20**

Um nun Ihre speziellen Makros erstellen zu können, benötigen Sie folgende Hilfsmittel:

- um das Display an den PC anschliessen zu können benötigen Sie den als Zubehör erhältlichen USB-Programmer EA 9778-1USB oder einen selbstgebauten Adapter mit Pegelwandler MAX232 (Applikationsbeispiel unten).
- die Software ELECTRONIC ASSMBLY LCD-Tools\*); sie enthält einen Kit-Editor, Kit-Compiler, sowie Beispiele und Fonts (für PC-Win)
- einen PC mit USB oder serieller Schnittstelle COM

Um eine Befehlsfolge als Makro zu definieren, werden alle Befehle auf dem PC in eine Datei z.B. DEMO.KMC geschrieben. Hier bestimmen Sie, welche Zeichensätze eingebunden werden und in welchen Makros welche Befehlsfolgen stehen sollen.

Sind die Makros über den Kit-Editor definiert, startet man über F5 den eDIP320-Compiler. Dieser erzeugt eine Datei DEMO.DF. Ist auch ein Programmer EA 9778-1USB angeschlossen oder das Display über einen MAX232 an den PC angeschlossen, dann wird diese Datei automatisch in das DatenFlash des Displays gebrannt. Der eDIP320-Compiler erkennt das Display mit und ohne eingeschaltetem Small-Protokoll.

Eine ausführliche Beschreibung zur Programmierung der Makros finden Sie zusammen mit Beispielen in der Hilfefunktion der ELECTRONIC ASSEMBLY LCD-Tools<sup>\*)</sup> Software.

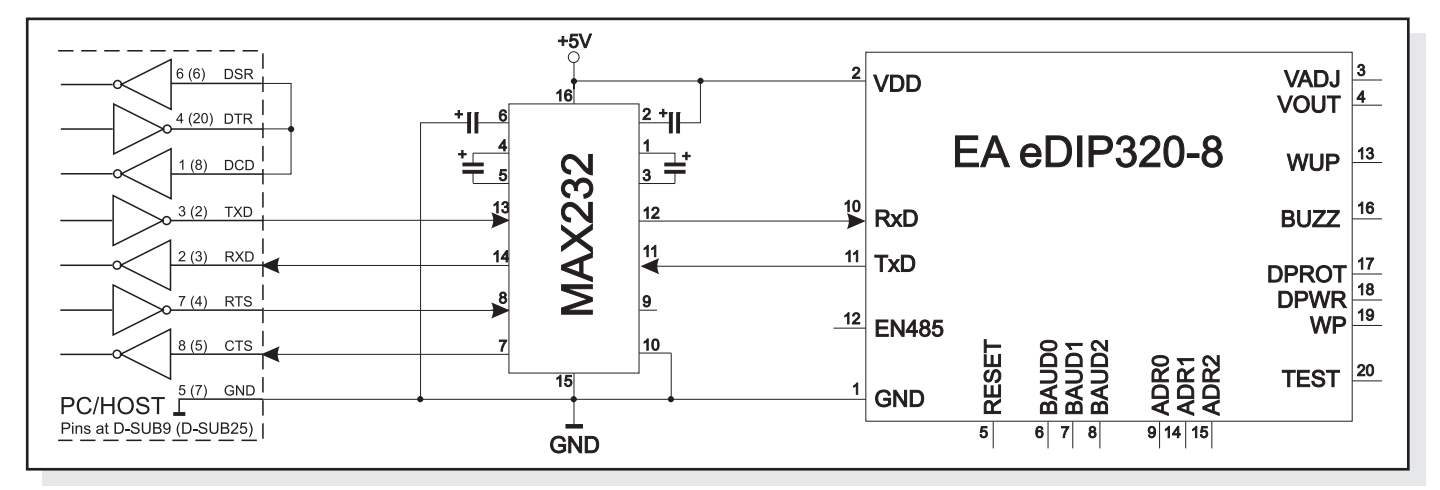

Adapter zum Selberbauen für direkten PC-Anschluss

\*) im Internet unter http://www.lcd-module.de/deu/touch/touch.htm

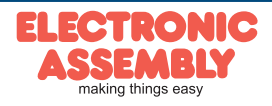

#### **BILDER IM DATENFLASH ABGELEGEN**

Um die Übertragungszeiten der Schnittstelle zu verkürzen, oder auch um Speicherplatz im Prozessorsystem zu sparen, können bis zu 256 Bilder im internen DatenFlash (80kB) abgelegt werden (Compileranweisung "PICTURE"). Der Aufruf erfolgt über den Befehl "ESC U I" oder aus einem Makro heraus.

Verwendet werden können alle Bilder im Windows BMP-Format (nur monochrome Bilder). Die Erstellung und Bearbeitung erfolgt über Standardsoftware wie z.B. Windows Paint, Photoshop oder über den mitgelieferten BitmapEditor.

Mit der Compileranweisung "PICTURE" können auch zwei gleich grosse monochrome BMPs für Touchtasten, Bildmasken oder Blinkbilder eingebunden werden.

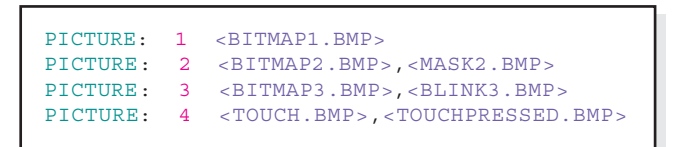

#### **MAKRO PAGES (MEHRSPRACHIGKEIT)**

Für die Normal-, Touch- und Menu-Makros, sowie den internen Bildern stehen je 16 komplette Makrosätze zur Verfügung. Somit können z.B. durch einfaches Umschalten der aktiven Makropage

(ESC M K n1) bis zu 16 verschiedene Sprachen unterstützt werden.

Wird im Kiteditor ein Makro/Bild definiert so kann nach der Makro-/Bildnummer eine Pagenummer in ecktigen Klammern angegeben werden.

Ist ein Makro/Bild in der aktuellen eingestellten Page [1]..[15] nicht definiert, dann wird automatisch dieses Makro/Bild von Page [0] genommen. Es müssen also nicht alle Makros und Bilder mehrfach abgelegt werden wenn Sie in unterschiedlichen Sprachen gleich sind.

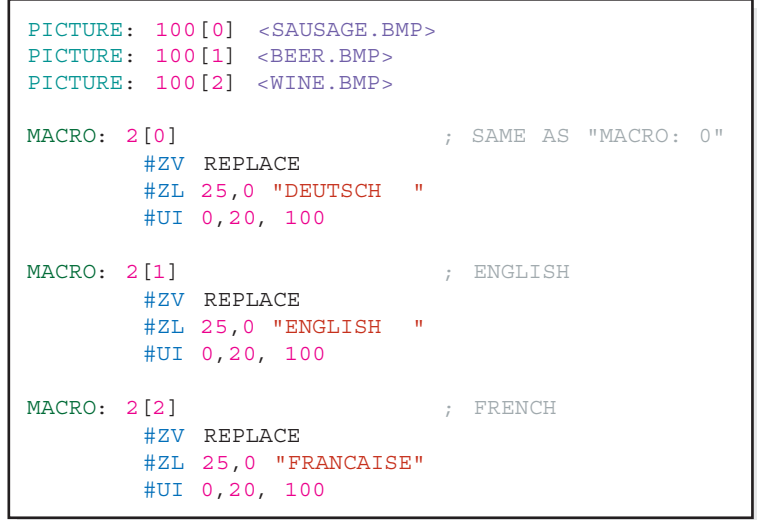

## **SCHREIBSCHUTZ FÜR MAKROPROGRAMMIERUNG UND FONTS**

Ein LO-Pegel am Pin 19 (WP) verhindert ein versehentliches Überschreiben der Makros, Bilder und Fonts im DatenFlash (in jedem Fall empfohlen !).

#### **SPEICHERERWEITERUNG**

Der interne DatenFlash Speicher beträgt 80kB. In der Regel steht dadurch ausreichend Platz für viele Icons und Makros zur Verfügung. Wenn jedoch sehr viele Bilder (vor allem Vollbilder) oder mehrere grosse Zeichensätze abgelegt werden sollen, kann es erforderlich sein Speicher nachzurüsten (max. 8192kB). Möglich ist eine Erweiterung durch direktes Einlöten eines Datenflash aus der Serie AT45DBxxxD-SU auf dem eDIP320 (siehe S.18 IC7).

z.B. AT45DB081D-SU = 1024kB, AT45DB161D-SU = 2048kB oder AT45DB321D-SU = 4096kB.

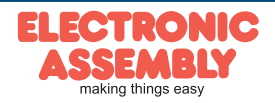

# **BOARD FÜR EA eDIP320-8**

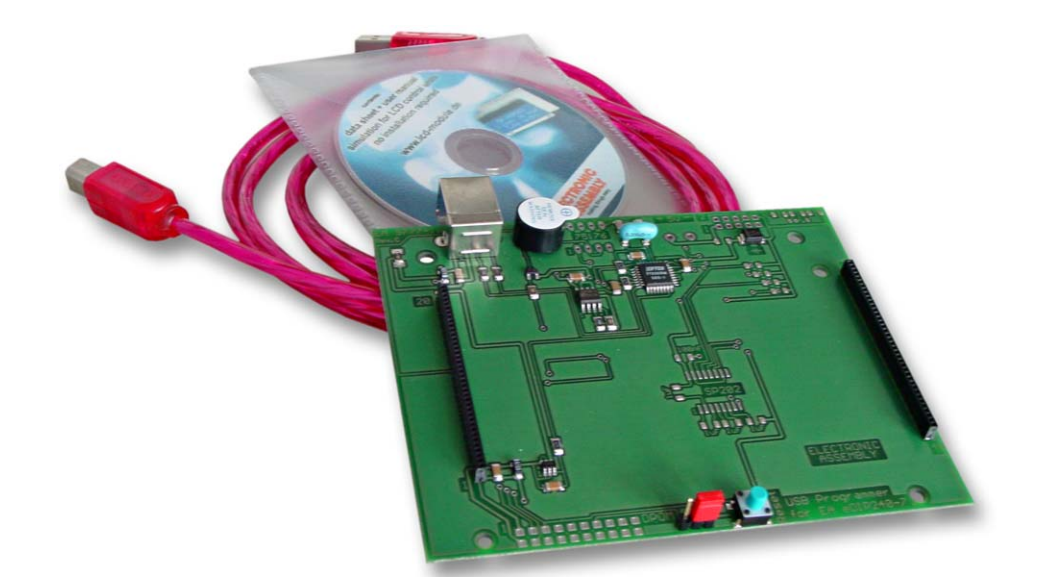

## **TECHNISCHE DATEN**

- **\* EA 9778-1USB**
- **\*** PROGRAMMIERBOARD FÜR USB
- **\*** INKL. USB-KABEL
- **\*** EINFACHSTE ANWENDUNG, KEINE STROMVERSORGUNG NÖTIG
- ERFORDERT USBTREIBER, IM LIEFERUMFANG ENTHALTEN

## **\* EA 9778-1RS232**

- **\*** INTERFACEBOARD RS-232 MIT ±12V PEGELN AN RxD UND TxD
- **\*** INKL. KABEL EA KV24-9B MIT 9-POL. D-SUB STECKER
- **\*** BENÖTIGT EXTERNE VERSORGUNG +5V/typ. 270mA
- **\*** OPTIONAL VERSORGUNG 9..35VDC STATT 5V (EA OPT-9/35V)
- **\* EA 9778-1RS485**
- **\*** INTERFACEBOARD FÜR RS-485 2-DRAHT VERBINDUNG
- **\*** BENÖTIGT EXTERNE VERSORGUNG +5V/typ. 300mA
- **\*** OPTIONAL VERSORGUNG 9..35VDC STATT 5V (EA OPT-9/35V)

## **BESTELLBEZEICHNUNG**

STARTERKIT BLAU, (1x EA eDIP320B-8LWTP + EA9778-1USB) **EA STARTeDIP320B** STARTERKIT S/W, (1x EA eDIP320J-8LWTP + EA9778-1USB) **EA STARTeDIP320J** PROGRAMMIERBOARD INKL. USB-KABEL UND CD FÜR PC **EA 9778-1USB** RS-232 BOARD MIT ±12V PEGELN AN RxD UND TxD **EA 9778-1RS232** INTERFACEBOARD FÜR RS-485 2-DRAHT VERBINDUNG **EA 9778-1RS485** VERSORGUNG 9..35VDC STATT 5V (NUR 9778-1RS232,-1RS485) **EA OPT-9/35V**

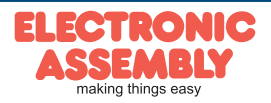

## **EINBAUBLENDE EA 0FP321-8SW**

Als Zubehör liefern wir optional eine schwarz eloxierte Einbaublende aus Aluminium.

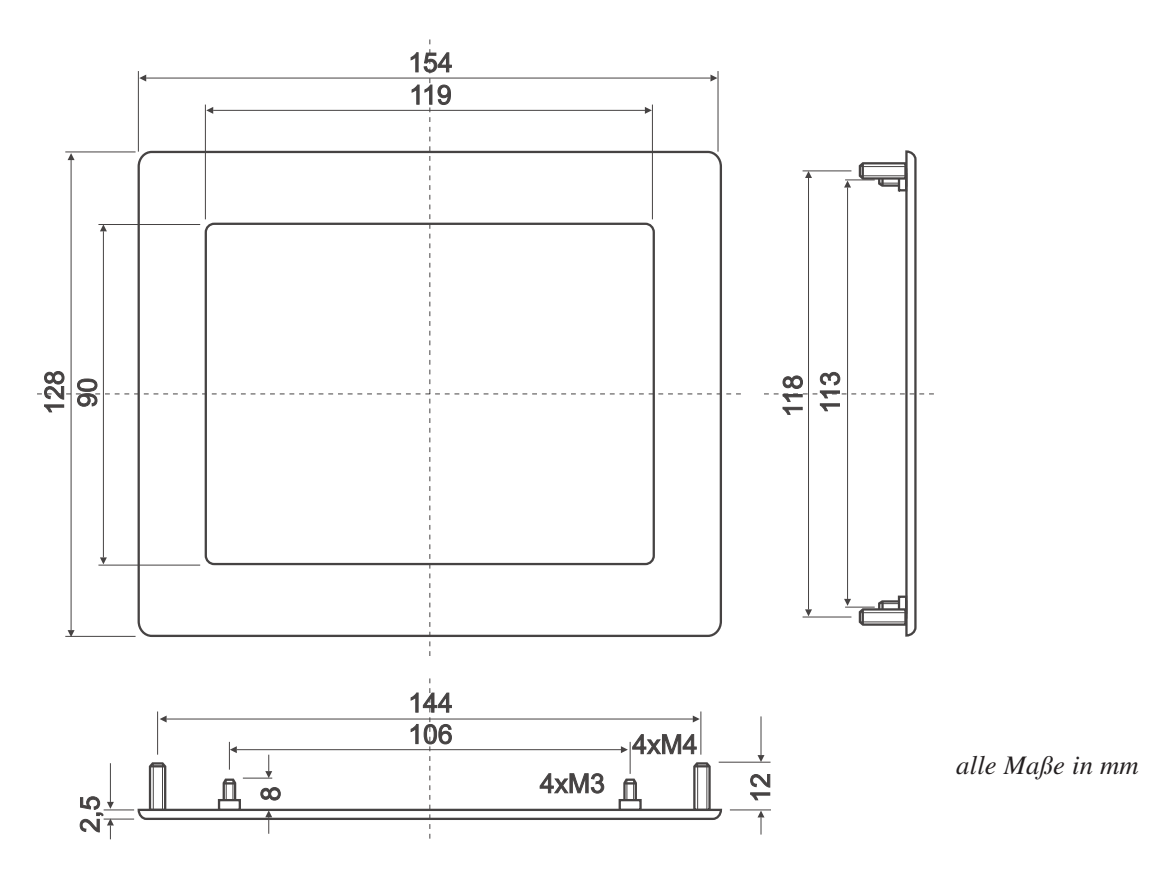

## **HINWEISE ZUR HANDHABUNG UND ZUM BETRIEB**

- Zur elektrischen Zerstörungs des Moduls kann führen: Verpolung oder Überspannung der Stromversorgung, Überspannung oder Verpolung bzw. statische Entladung an den Eingängen, Kurzschließen der Ausgänge.
- Vor dem Abstecken desModuls muß unbedingt die Stromversorgung abgeschaltet sein. Ebenso müssen alle Eingänge stromlos sein.
- Das Display und der Touchscreen bestehen aus Kunststoff und dürfen nicht mit harten Gegenständen in Berührung kommen. Die Oberflächen können mit einem weichen Tuch ohne Verwendung von Lösungsmitteln gereinigt werden.
- Das Modul ist ausschließlich für den Betrieb innerhalb von Gebäuden konzipiert. Für den Betrieb im Freien müssen zusätzliche Vorkehrungen getroffen werden. Der maximale Temperaturbereich von -20..+70°C darf nicht überschritten werden. Bei Einsatz in feuchter Umgebung kann es zu Funktionsstörungen und zum Ausfall des Moduls **Achtung !**

kommen. Das Display ist vor direkter Sonneneinstrahlung zu schützen.

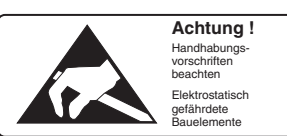

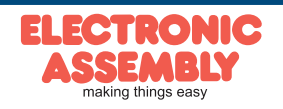

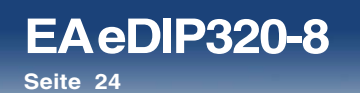

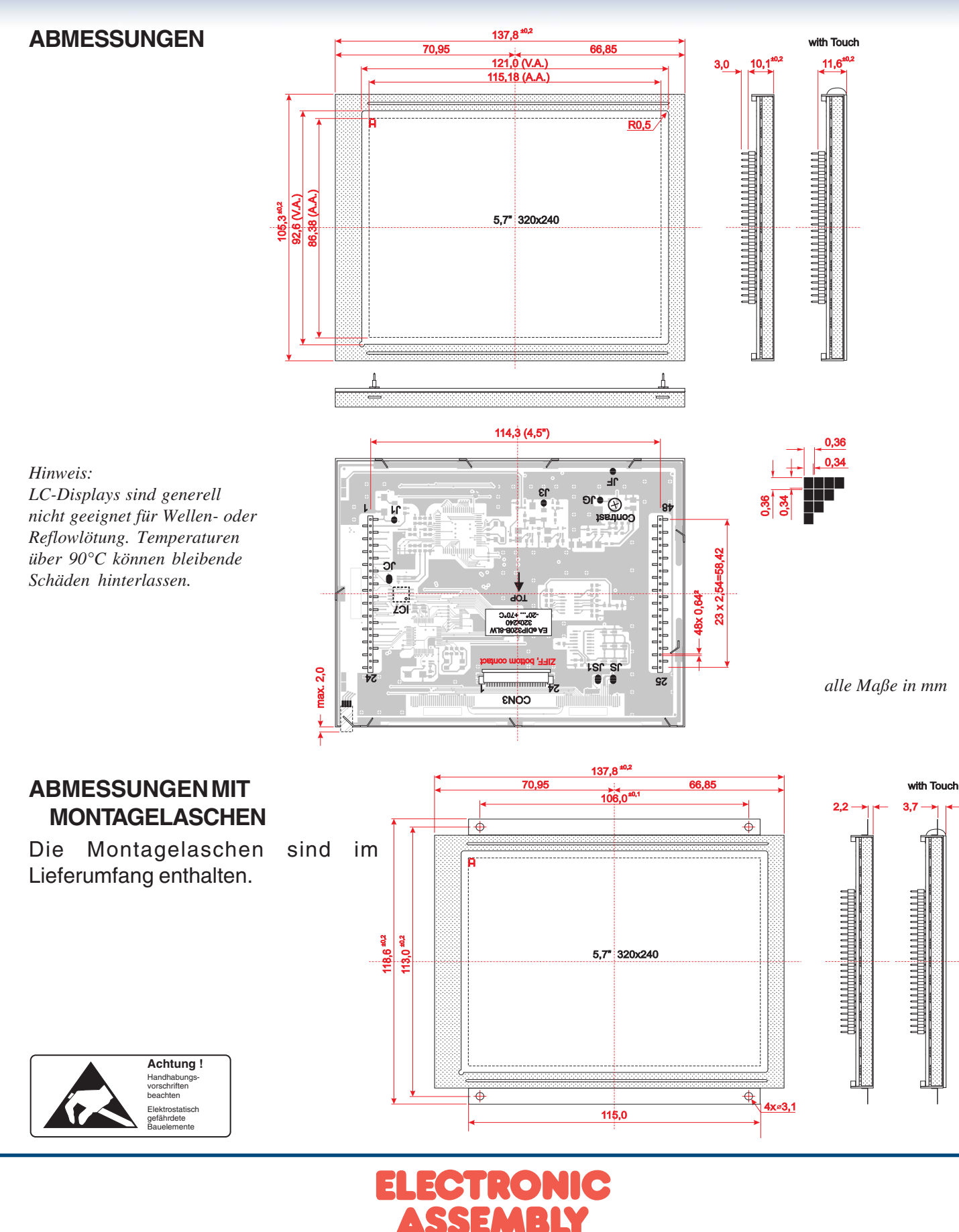

making things easy